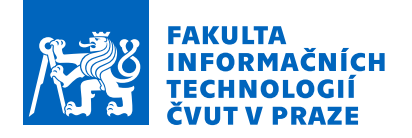

# Zadání diplomové práce

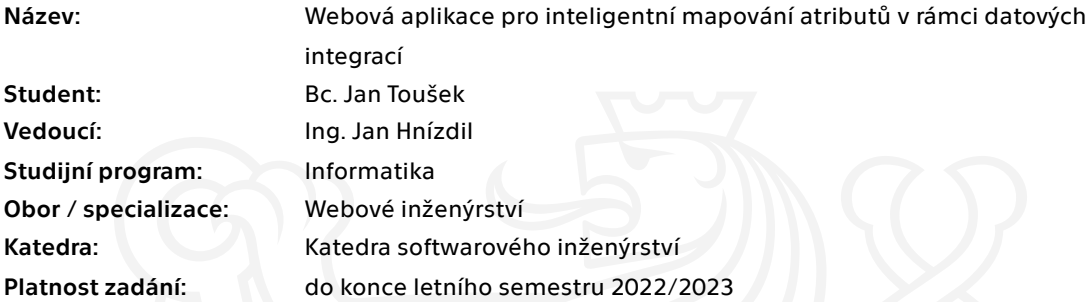

### Pokyny pro vypracování

V rámci integračních (ETL) procesů je jedním z nejnáročnějších úkolů vytvoření mapování mezi zdrojovými a cílovými entitami a atributy.

Cílem práce je vytvoření webové aplikace, která bude usnadňovat mapování atributů využitím podobnostních metrik na jména integrovaných entit a atributů.

Úkoly:

- 1. Provést rešerši již dostupných integračních (ETL) řešení
- 2. Provést rešerši metod vhodných pro porovnávání podobnosti textových řetězců
- 3. Navrhnout a implementovat webovou aplikaci s jednoduchým GUI s následujícími funkcionalitami
- 3a) Uživatel má možnost vytvořit připojení k datovým zdrojům
- 3b) Aplikace inteligentně navrhne mapování entit a jejich atributů mezi zdrojem a cílem
- 3c) Uživatel může návrh mapování potvrdit a uložit, nebo zamítnout a upravit
- 3d) Export vytvořeného mapování v navrženém formátu
- 3e) Webová aplikace bude umět mapování vykreslit pro potřeby dokumentace
- 4. Otestovat webovou aplikaci a její uživatelské rozhraní

Elektronicky schválil/a Ing. Jaroslav Kuchař, Ph.D. dne 2. prosince 2021 <sup>v</sup> Praze.

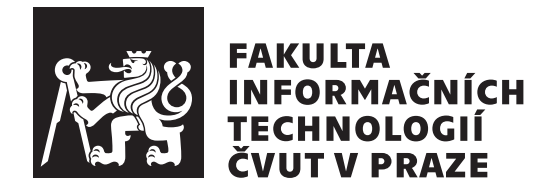

Diplomová práce

# Webová aplikace pro inteligentní mapování atributů v rámci datových integrací

*Bc. Jan Touˇsek*

Katedra webového inženýrství Vedoucí práce: Ing. Jan Hnízdil

 $5.$ května 2022

# Poděkování

Děkuji přátelům a rodině za to, že mě podporovali po celou dobu studia a především při psaní této práce. Děkuji také vedoucímu práce Ing. Janu Hnízdilovi za vedení práce a jeho aktivní přístup.

# **Prohlášení**

Prohlašuji, že jsem předloženou práci vypracoval samostatně a že jsem uvedl veškeré použité informační zdroje v souladu s Metodickým pokynem o dodržování etických principů při přípravě vysokoškolských závěrečných prací.

Beru na vědomí, že se na moji práci vztahují práva a povinnosti vyplývající ze zákona č. 121/2000 Sb., autorského zákona, ve znění pozdějších předpisů, zejména skutečnost, že České vysoké učení technické v Praze má právo na uzavření licenční smlouvy o užití této práce jako školního díla podle § 60 odst. 1 citovaného zákona.

V Praze dne 5. května 2022  $\ldots \ldots \ldots \ldots \ldots$ 

České vysoké učení technické v Praze Fakulta informačních technologií © 2022 Jan Toušek. Všechna práva vyhrazena. *Tato práce vznikla jako školní dílo na Českém vysokém učení technickém* 

*v Praze, Fakultě informačních technologií. Práce je chráněna právními předpisy a mezin´arodn´ımi ´umluvami o pr´avu autorsk´em a pr´avech souvisej´ıc´ıch s pr´avem autorsk´ym. K jej´ımu uˇzit´ı, s v´yjimkou bez´uplatn´ych z´akonn´ych licenc´ı a nad* rámec oprávnění uvedených v Prohlášení na předchozí straně, je nezbytný sou*hlas autora.*

#### Odkaz na tuto práci

Toušek, Jan. Webová aplikace pro inteligentní mapování atributů v rámci da*tových integrací*. Diplomová práce. Praha: České vysoké učení technické v Praze, Fakulta informačních technologií, 2022. Dostupný také z WWW:  $\langle \text{http://}$  $\langle \text{http://}$  $\langle \text{http://}$ site.[example/thesis](http://site.example/thesis)).

# **Abstrakt**

Vývoj datových integrací dnes většinou vyžaduje od vývojáře manuální vytvoření mapování mezi zdrojovými a cílovými entitami a atributy. Rešeršní část této práce se zabývá existujícími nástroji používanými pro vývoj datových integrací. Důraz je kladen na jejich schopnost mapování navrhnout automaticky a také na grafické rozhraní, ve kterém je možné definovat mapování manuálně. Dále jsou popsány metody, které je možné využít pro nalezení podobnosti mezi databázovými schématy. Následující kapitoly popisují návrh a implementaci webové aplikace, která bude automaticky provádět mapování mezi vybranými schématy a navrhne jej vývojáři ke schválení, nebo úpravě.

**Klíčová slova** datová integrace, mapování entit, mapování atributů, podobnost databázových schémat, webová aplikace

# **Abstract**

Developing data integrations today, in most cases, requires the developer to manually create mappings between source and target entities and attributes. The research part of this thesis discusses the existing tools used for developing data integrations. Is is focused on their ability to suggest mappings automatically and as well on the graphical interface in which mappings can be defined manually. Furthemore, methods that can be used to find similarities between database schemas are described. The following chapters describe the design and implementation of a web application that will automatically perform the mapping between the selected schemas and propose it to the developer for approval or modification.

**Keywords** data integration, entity mapping, attribute maping, database schema similarity, web application

# **Obsah**

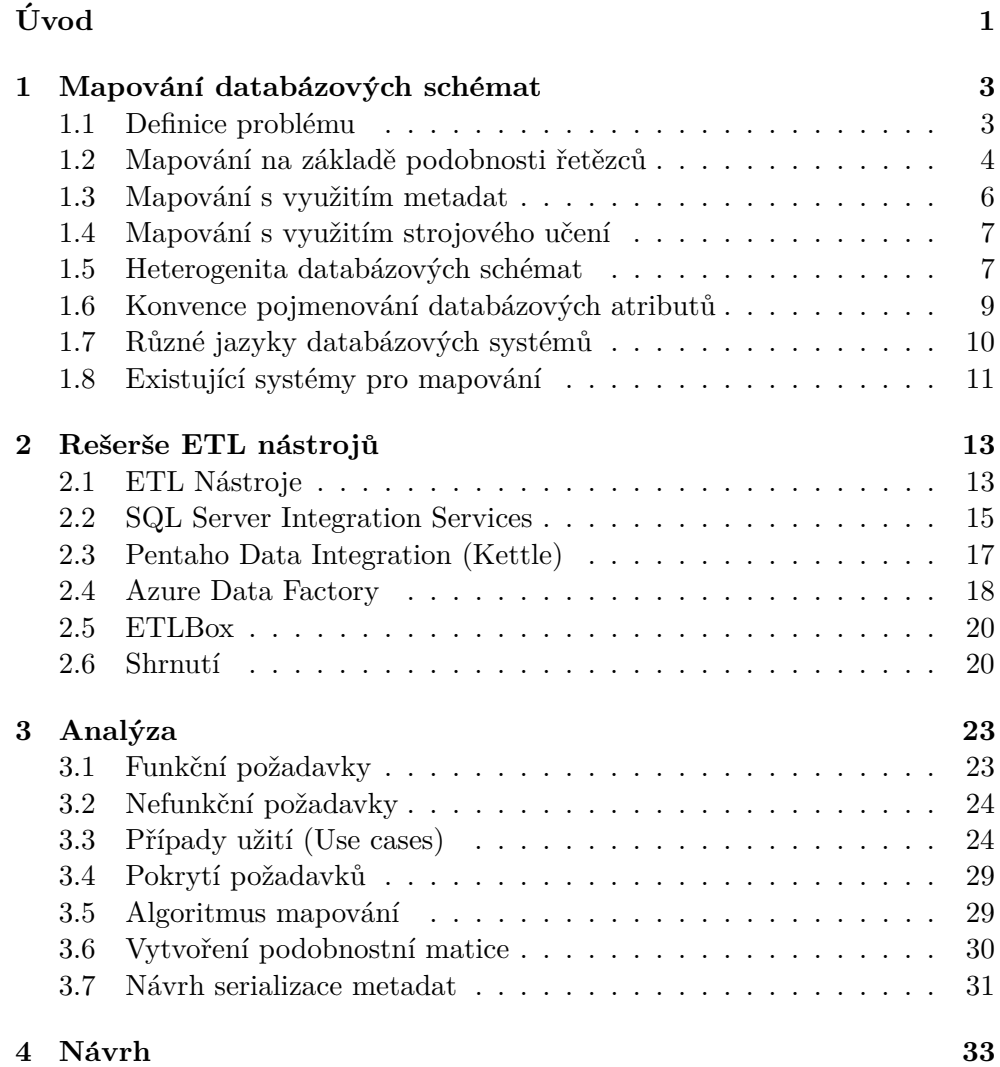

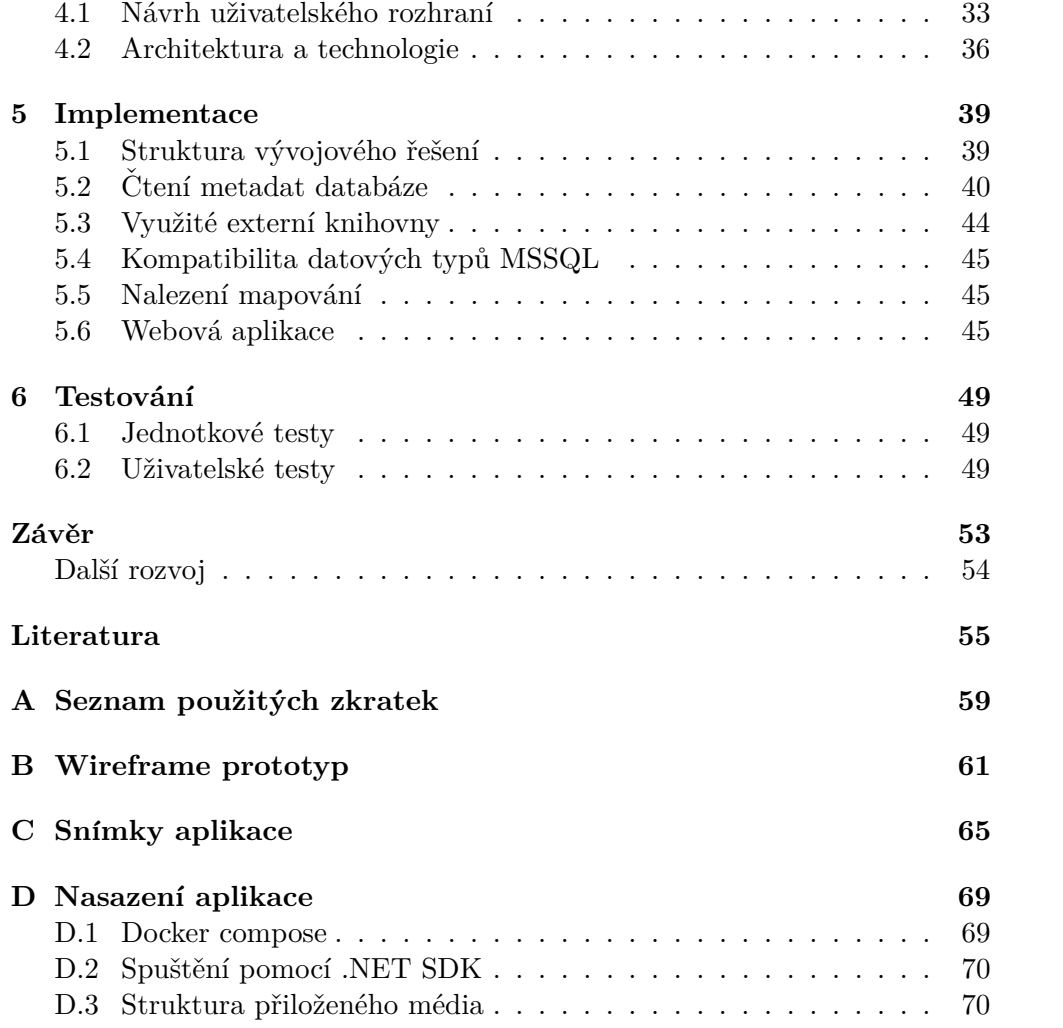

# Seznam obrázků

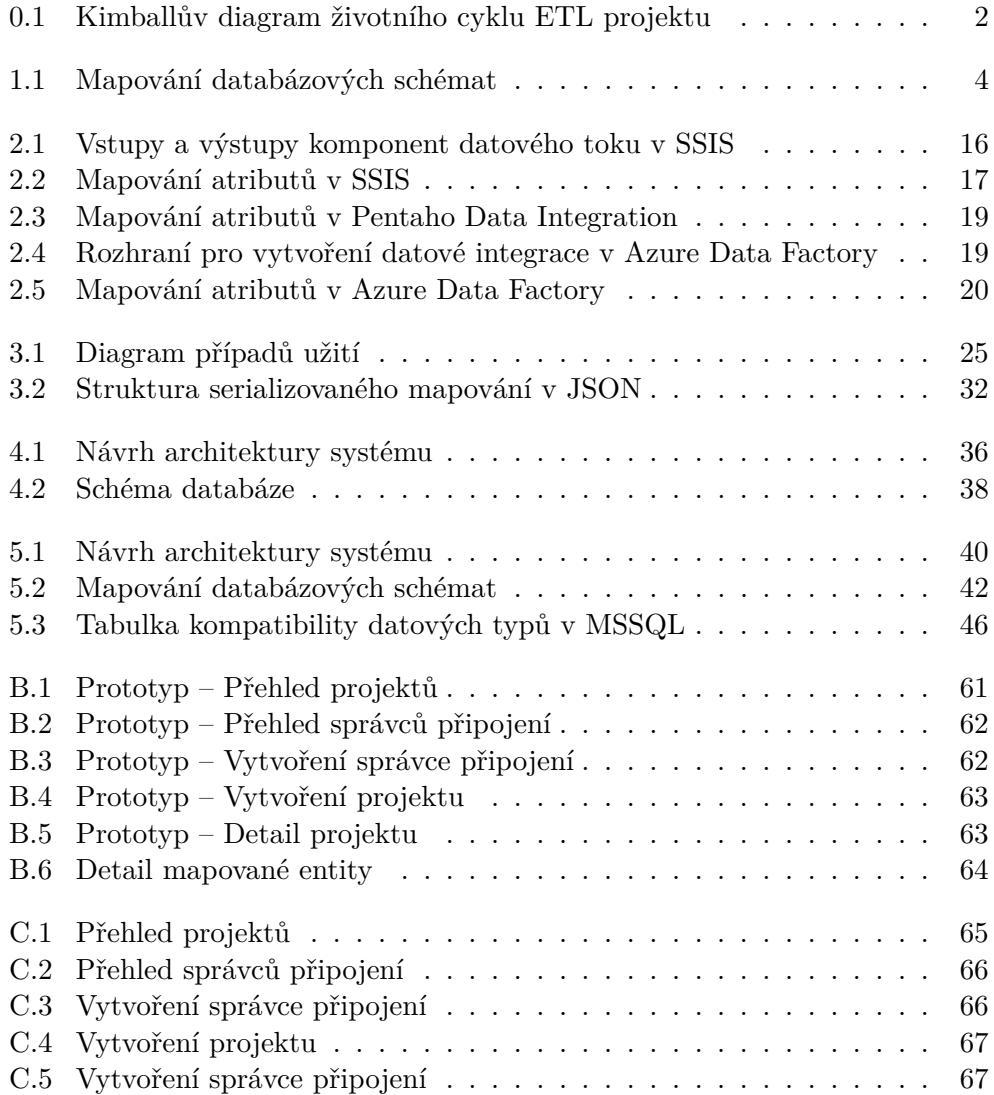

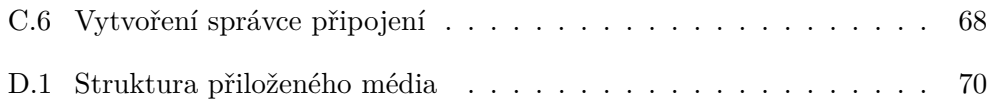

# Seznam tabulek

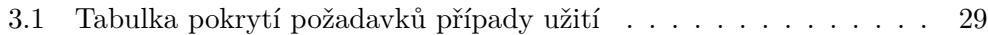

# **Uvod ´**

<span id="page-16-0"></span>Dnešní společnosti pracují se stále se zvětšujícím objemem dat. Tato data jsou navíc často uložena v různých systémech. Mohou mezi ně patřit například systém pro správu zákazníků (CRM), systém pro plánování podnikových zdrojů (ERP), nebo systém pro řízení dodavatelského řetězce (SCM). Navíc bývá nad daty z těchto a dalších systémů vystaven datový sklad (DWH) pro potřeby business inteligence.

Kritériem při návrhu datového skladu je co nejvyšší přidaná hodnota pro danou organizaci. Z toho důvodu je potřebné, aby data v něm byla správně očištěna, propojena přes jednotlivé dimenze a aby aktuální data byla dostupná podle potřeby.

Možný postup při implementaci projektu datového skladu je znázorňuje Obrázek 0.1. Kimballův diagram životního cyklu business inteligence projektu znázorňuje úkoly potřebné k dokončení celého projektu. Nejvíce časově náročnou částí je návrh a implementace ETL systému, tedy procesu, který zajišťuje samotnou datovou integraci. Kimball [\[1\]](#page-70-1) definuje 34 subsystémů, které jsou potřebné pro správné fungování celého řešení. Patří mezi ně mimo jiné systém pro extrakci dat, systém pro správu dimenzí, nebo systém pro plánování úloh. "Před zahájením návrhu ETL systému pro dimenzionální model by měl být dokončen logický návrh, vypracován vysokoúrovňový plán architektury a navrženo mapování mezi zdroji a cíli pro všechny datové prvky." $[1]$ 

Právě na zmíněné mapování mezi zdroji a cíli, je zaměřena tato diplomová práce. Jejím cílem je navrhnout a implementovat aplikaci, která urychlí proces vytvoření ETL procesu. Toho docílí tím, že automaticky navrhne mapování jednotlivých entit a atributů mezi zdrojovým a cílovým systémem na základě jejich podobnosti. Tím urychlí práci vývojáře a umožní mu zaměřit se na implementaci dalších systémů.

Tento systém poté bude možné použít nejen v oblasti datových skladů, ale v libovolném odvětví využívajícím datové integrace.

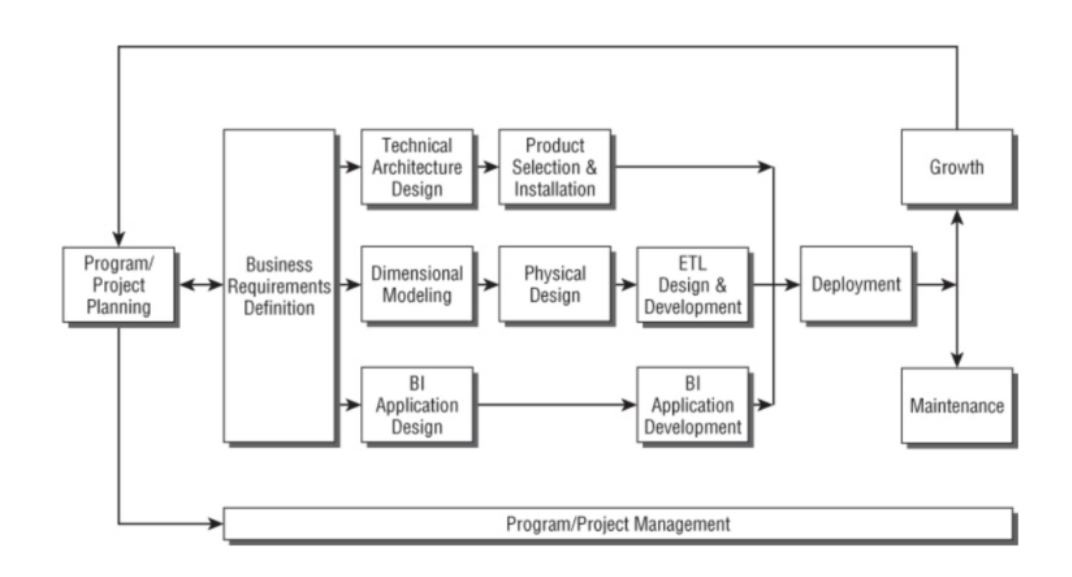

<span id="page-17-0"></span>Obrázek 0.1: Kimballův diagram životního cyklu ETL projektu  $[1]$ 

Úvod

# Kapitola **1**

# <span id="page-18-0"></span>**Mapování databázových sch´emat**

Nedílnou součástí implementace integračního rešení je vytvoření mapování mezi zdroji a cíli. V současné době jej vývojáři musí vytvářet manuálně. Proces tvorby mapování od nich vyžaduje znalost sémantiky dat ve zdrojovém i cílovém systému a je časově náročný. Tato kapitola se zabývá rešerší postupů, které je možné uplatnit pro namapování databázových schémat bez nutnosti zásahu vývojáře.

### <span id="page-18-1"></span>**1.1 Definice problému**

Mapování schémat je problém nalezení odpovídajících si prvků v různých schématech. Tento úkol je obtížné automatizovat, protože konkrétní sémantika dat je známa pouze návrhářům daného schématu a nemusí v něm být plně zachycena. Cílem je pro každý prvek ve schématechch S a T nalézt prvek ve druhém schématu, který mu odpovídá, pokud existuje. [\[2\]](#page-70-2)

Příklad problému mapování dvou schémat znázorňuje Obrázek 1.1. Zdrojová databáze Source obsahuje tabulky Person a Vehicle. Ty je potřeba namapovat na Tabulky Customer a Car v cílové databázi Destination. Modrými šipkami je naznačeno mapování tabulek a zelenými šipkami mapování jejich atributů.

V příkladu můžeme vidět několik problémů, se kterými je možné se setkat při mapování. Názvy tabulek Person a Customer jsou odlišné, ale přesto mohou v nějakém kontextu reprezentovat stejné entity reálného světa, v tomto případě osoby.

Běžně používané atributy, jako je křestní jméno a příjmení mohou mít více pojmenování se stejným významem, v tomto případě FirstName a GivenName.

Některé atributy nemusejí mít ve zdroji, nebo v cíli odpovídající prvek, jako v tomto případě atribut Age. Další možné rozdíly budou popsány v sekci

#### 1. MAPOVÁNÍ DATABÁZOVÝCH SCHÉMAT

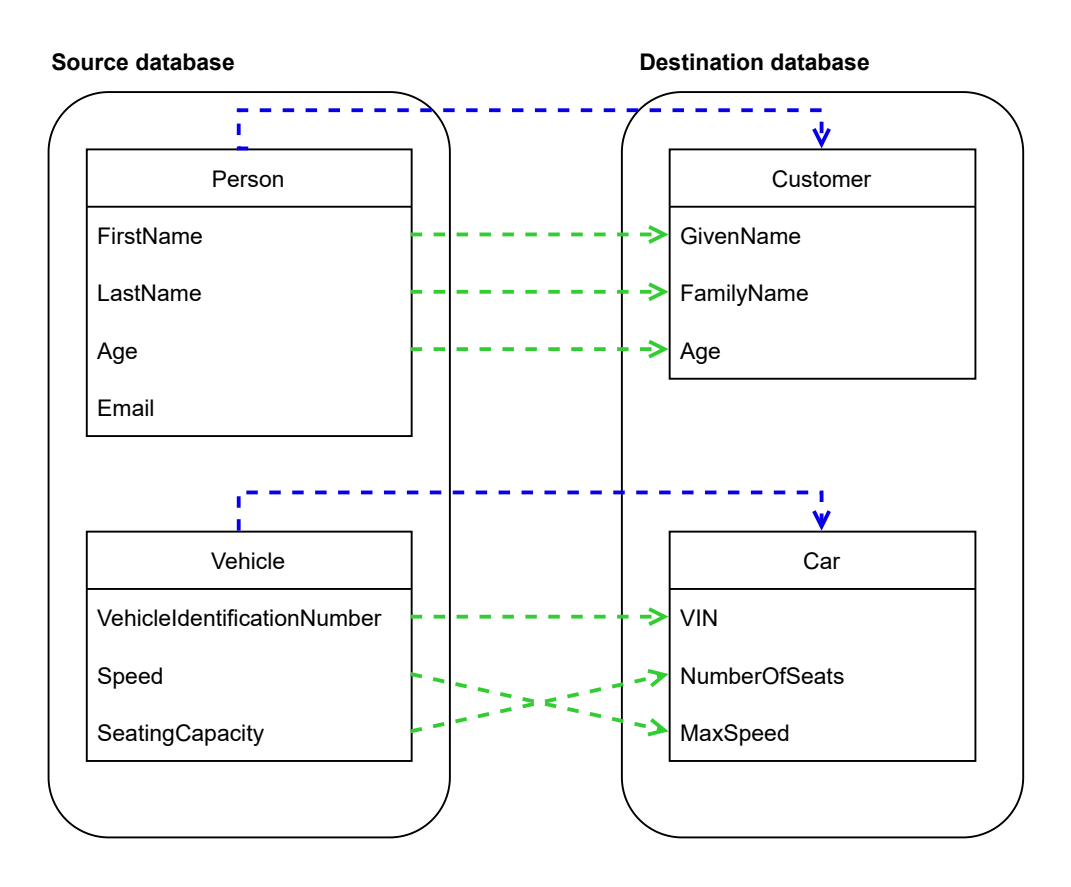

<span id="page-19-1"></span>Obrázek 1.1: Mapování databázových schémat

Heterogenita databázových schémat.

## <span id="page-19-0"></span>1.2 Mapování na základě podobnosti řetězců

Triviální způsob, jak vytvořit mapování mezi dvěma schématy je využití podobnosti textových řetězců. Tento způsob vychází z předpokladu, že napříč různými databázemi budou sémanticky totožné tabulky a atributy pojmenovány stejně, nebo alespoň podobně.

Zřejmou nevýhodou je, že entity a atributy nezvládne namapovat, pokud se jejich názvy budou významně lišit. To může být způsobeno například pojmenování synonymy, jiným jazykem, nebo využitím zkratek.

#### **1.2.1 Podobnostn´ı metriky**

Níže budou popsány některé vybrané podobnostní metriky, které je možné využít pro aproximativní párování odpovídajících textových řetězců. Umožňují nám určit, které textové řetězce jsou si podobné a které naopak zcela odlišné.

#### **1.2.2 Editaˇcn´ı vzd´alenost**

"Vzdálenost  $d(x, y)$  mezi dvěma řetězci  $x$  a  $y$  je minimální cena posloupnosti operací, které transformují *x* na *y* (a  $\infty$ , pokud taková posloupnost neexis-tuje). Cena posloupnosti operací je suma cen jednotlivých operací."[\[3\]](#page-70-3) Z toho vyplývá, že čím je vzdálenost menší, tím je podobnost větší. Pro stejné řetězce je vzdálenost nulová. Mezi zmíněné operace patří:

- vložení: vložení znaku *a*
- smazání: smazání znaku $a$
- $\bullet$  substituce: nahrazení znaku  $a$  znakem  $b$
- transpozice: výměna dvou sousedních znaků

Editační vzdálenost je často používaná metrika pro určení podobnosti textových řetězců. V závislosti na zvolených operacích jsou odvozeny různé varianty editační vzdálenosti.

#### Levenshteinova vzdálenost

Používá operace vložení, smazání a substituce. Všechny operace mají cenu 1.

#### **Hammingova vzd´alenost**

Aplikuje operace substituce s cenou 1. Jinými slovy se jedná o počet znaků, ve kterých se řetězce liší.

#### Nejdelší společná podposloupost

Povoluje operace vkládání a mazání s cenou 1. Cílem je najít nejdelší podposloupnost, kterou obsahují oba porovnané řetězce. Cena je poté počet znaků, které nebyly napárovány.<sup>[1](#page-20-0)</sup>

#### Jarova vzdálenost

Mějme dva řetězce  $s_1$  a  $s_2$ , Jarova vzdálenost je vypočítána jako:

$$
d_j = \begin{cases} 0\\ \frac{1}{3}(\frac{m}{|s_1|} + \frac{m}{|s_1|} + \frac{m-t}{|m|}) \end{cases}
$$

Kde:

<span id="page-20-0"></span><sup>1</sup>Anglicky Longest Common Subsequence (LCS)

- $m$  je počet stejných znaků na stejné pozici,
- $|s_1|$  je délka prvního slova,
- $|s_2|$  je délka druhého slova,
- $t$  je  $1/2$  počtu zaměněných znaků (operace transpozice). [\[4\]](#page-70-4)

#### 1.2.3 Jaro-Winklerova vzdálenost

Jaro-Winklerova vzdálenost využívá Jarovu vzdálenost, ale dává větší váhu stejným znakům na začátku slov. Její hodnota je dána následující rovnicí:

$$
d_w = d_j + (lp(1 - d_j)))
$$

Kde *p* je prefixová škála s konstantní hodnotou (například 0.1) *l* je počet shodných znaků na začátku každého slova.

#### 1.2.4 Jaccardův index

Také nazýván Jaccardův podobnostní koeficient je statistická metoda pro porovnání podobnosti množin. Používá podíl jejich průniku a sjednocení, neboli pro dvě konečné množiny  $A$  a  $B$  je hodnota Jaccardova indexu  $J(A, B)$  definována:

$$
J(A, B) = \frac{|A \cap B|}{|A \cup B|}
$$

#### **1.2.5 Kombinace metrik**

V některých případech není možné určit nejlepší metriku, která bude nejlépe mít nejlepší výsledky při daném problému. Je tedy možné použít metrik více a výsledky agregovat (např. aritmetický průměr, minimum, maximum), případně využít nějakou jejich lineární kombinaci a umožnit tak určení váhy jednotlivých podobností.

### <span id="page-21-0"></span>1.3 Mapování s využitím metadat

Databázové tabulky a jejich příslušné atributy nejsou definovány pouze jmény. Můžeme k nim získat další užitečná metadata, díky kterým je možné částečně adresovat nevýhody předchozího způsobu založeného pouze na jménech.

Příklady metadat databázových sloupců:

- primární klíče
- cizí klíče
- datové typy
- velikost atributu
- unique omezení
- not null omezení
- $\bullet$  textový popis

Tento způsob předpokládá, že zmíněná metadata si často budou odpovídat v různých schématech. Je pravděpodobné, že např. primární klíč tabulky ve zdrojové databázi bude odpovídat primárnímu klíči v cílové a podobně.

#### **1.3.1 Podobnost metadat**

Zmíněná metadata je možné reprezentovat jako vektor hodnot. Podobnost je poté vypočítána pomocí nekteré z metrik pro výpočet podobnosti vektorů, jako je například **Euklidova vzdálenost**, nebo Cosinová podobnost.

#### <span id="page-22-0"></span>1.4 Mapování s využitím strojového učení

Některé existující systémy pro mapování schémat [\[5\]](#page-70-5), [\[2\]](#page-70-2) využívají strojové učení. Systém popsaný v [\[2\]](#page-70-2) je založen na velkém korpusu schémat a jejich mapování v dané doméně. Tento korpus slouží k natrénování modelu, který vylepšuje mapování tím, že jsou porovnávaná schémata obohacena o znalost již existujících mapování. Navíc umožňuje využít statistiky jako jsou častá jména atributů, vztahy mezi tabulkami díky cizím klíčům a další.

Jiný přístup zvolili autoři [\[5\]](#page-70-5). Nevyužívají předem natrénovaný model, ale pro jeho vytvoření získávají statistická data z mapovaných schémat. Předpokládají dvě existující databáze, ve kterých se nacházejí data. Pro atributy v tabulkách obou databází provedou výpočet metrik, jako jsou průměr, průměrná délka, směrodatná odchylka, rozptyl a další. Na základě těchto statistik jsou atributy rozděleny do shluků (clustering) a nad těmi je provedeno hledání odpovídajících atributů.

#### <span id="page-22-1"></span>1.5 Heterogenita databázových schémat

Tato sekce se zabývá různými faktory, které mohou hrát roli v odlišnosti různých databázových schémat. Těmito odlišnostmi se podrobně zabývá práce [\[6\]](#page-70-6), ze které je v této sekci čerpáno. Autoři rozlišují konflikty na úrovni schématu a konflikty na úrovni dat.

#### 1.5.1 Konflikty schématu

#### **Konflikty tabulka – tabulka**

Tyto konflikty jsou způsobeny různými reprezentacemi informací v tabulkách. Patří mezi ně:

- Konflikty jmen tabulek např. stejné tabulky mají různá jména, nebo různé tabulky stejná jména.
- **Konflikty struktury** např. pokud se liší počet atributů v jednotlivých tabulkách.
- Konflikty omezení např. neodpovídající si primární klíče, cizí klíče a další omezení (constraints).
- **Konflikty M:N** Tyto konflikty se mohou objevit, pokud jsou stejná data reprezentovány různým počtem tabulek například při využití dekompozice.

#### **Konflikty atribut – atribut**

Konflikty atribut – atribut jsou způsobeny různými definicemi sémanticky stej-ných atributů v různých databázích.

- **Konflikty jmen atributů** podobně jako u tabulek jsou způsobeny různými jmény stejných atributů, nebo stejnými jmény stejných atributů.
- **Konflikty defaultních hodnot** jsou způsobené různými definicemi defaultních hodnot daných atributů.
- **Konflikty omezení** může jít o konflikty mezi datovými typy, nebo mezi integritními omezeními.
- **Konflikty M:N** mohou nastat například při reprezentaci adresy, kde v jednom schématu je adresa dekomponována na Číslo popisné, Ulice a Město, zatímco ve druhém je spojena do jednoho atributu Adresa.

#### **1.5.2 Konflikty dat**

Konflikty dat autoři dělí na nevalidní data a různé reprezentace stejných dat.

#### **Nevalidn´ı data**

Takto jsou nazývány hodnoty, které by měly být v obou databázích stejné, ale buď z důvodu špatného vložení, nebo z důvodu nesprávné synchronizace se data liší.

#### **R˚uzn´e reprezentace stejnych dat ´**

Příklady různých reprezentací:

- **Různé výrazy pro stejná data** různá slova, řetězce, kódy.
- **Různé jednotky** např. dny/týdny, metry/stopy
- Různá přesnost různá velikost domény, např. zařazení do intervalu oproti exaktní hodnotě.

## <span id="page-24-0"></span>1.6 Konvence pojmenování databázových atributů

Přestože konvence jsou spíše doporučení pro vývojáře, jak mají databázové atributy a tabulky pojmenovávat, velká část se jimy řídí. Je tedy důležité tyto konvence zanalyzovat.

#### 1.6.1 Obecné konvence

Doporučením pro pojmenování databázových objektů se věnuje například Joe Celko v knize SQL Programming Style. Vychází z normy ISO-11179-4. Datové objekty by měly mimo jiné:

- 1. být unikátně pojmenované
- 2. uvedeny v jednotném čísle
- 3. obsahovat pouze obecně známé zkratky
- 4. tabulky a další kolekce by měly být pojmenovány v množném čísle [\[7\]](#page-70-7)

#### **Prefixy**

V oblasti databází je časté používání různých prefixů. Ikdyž je tato technika spíše na ústupu, je vhodné ji zmínit. Prefixy slouží například pro rozlišení různých databázových objektů.

- $V -$  View
- SP<sub>-</sub> Stored Procedury
- $T Tabulky$
- zkrácený název tabulky jako předpona jména sloupce, např. CUS\_NAME

#### **1.6.2 World Wide Importers (MSSQL)**

World Wide Importers<sup>[2](#page-25-1)</sup> je známá ukázková databáze pro Microsoft Sql Server. Používá následující konvence:

- jména tabulek jsou v množném čísle, např:
	- **–** Customers
	- **–** Invoices
- jména tabulek i atributů používají PascalCase, např:
	- **–** CustomerName
	- **–** InvoiceName
- nepoužívají se podtržítka, pomlčky, prefixy sloupců

#### **1.6.3 Oracle**

Jmenné konvence pro Oracle vycházejí z příručky pro vývojáře, která doporučuje:

- Názvy tabulek uvádět velkými písmeny.
- Slova oddělovat podtržítky.
- Používat množné číslo.
- Primární klíč pojmenovat  $\{\texttt{tabulka}\}$  PK. [\[8\]](#page-71-0)

Příklady názvů tabulek: PO\_VENDORS, AS\_LOOKUPS

### <span id="page-25-0"></span>1.7 Různé jazyky databázových systémů

Tato sekce se věnuje otázce různých jazyků ve dvou porovnávaných databázích. Podobně jako v jiných odvětvích informačních technologií je velmi používaným jazykem angličtina, nicméně přesto mohou vývojáři pojmenovat databázové objekty v jiných jazycích.

Možným řešením tohoto problému je využití některého z existujích překladačů, jako jsou například Google Translator, nebo DeepL. Tyto překladače poskytují REST API, které umožňuje zadat cílový jazyk a překládaný text. Zdrojový jazyk nemusí být vyplněn a nástroj se jej pokusí rozpoznat automaticky. Použití takového API pro překlad bez znalosti zdrojového jazyka je naznačeno v ukázkách kódu [1](#page-26-1) a [2.](#page-26-2)

<span id="page-25-1"></span><sup>2</sup> https://github*.*[com/microsoft/sql-server-samples/tree/master/samples/](https://github.com/microsoft/sql-server-samples/tree/master/samples/databases/wide-world-importers) [databases/wide-world-importers](https://github.com/microsoft/sql-server-samples/tree/master/samples/databases/wide-world-importers)

```
POST /v2/translate?auth_key=[yourAuthKey]> HTTP/1.0
Host: api.deepl.com
User-Agent: YourApp
Accept: */*
Content-Length: [length]
Content-Type: application/x-www-form-urlencoded
```

```
auth_key=[yourAuthKey]&text=Hello, world&target_lang=DE
```
Ukázka kódu 1: Ukázkový dotaz na API DeepL [\[9\]](#page-71-1)

```
{
  "translations": [{
    "detected_source_language":"EN",
        "text":"Hallo, Welt!"
  }]
}
```
Ukázka kódu 2: Ukázková odpověď API DeepL [\[9\]](#page-71-1)

### <span id="page-26-0"></span>1.8 Existující systémy pro mapování

Přestože vzniklo mnoho článků v oblasti mapování databázových schémat, většina navrhovaných systémů zůstala na úrovni prototypu, nebo akademického projektu, který se nestal populární. Mezi výjimky patří systém  $COMA<sup>3</sup>$  $COMA<sup>3</sup>$  $COMA<sup>3</sup>$ vytvořený v roce 2002 na Lipské univerzitě.

COMA, neboli COmbination MAtch uživateli umožňuje vytvoření mapovací strategie v závislosti na problému. Uživatel může využívat implementované algoritmy a kombinovat je s pomocí poskytnutých kombinačních strategií. [\[10\]](#page-71-2)

<span id="page-26-3"></span><sup>3</sup> https://sourceforge*.*[net/projects/coma-ce/](https://sourceforge.net/projects/coma-ce/)

# Kapitola **2**

# <span id="page-28-0"></span>**Rešerše ETL nástrojů**

Zkratka ETL z anglického Extract, Transform, Load je používána pro označení procesů, které zajišťují přenos dat mezi zdrojovým a cílovým systémem.

Tato kapitola se zabývá rešerší nástrojů, které jsou používány pro implementaci ETL procesů. Cílem je zanalyzovat jejich možnosti z hlediska automatického návrhu mapování a také jejich uživatelské rozhraní, které je pro vytvoření mapování využíváno.

## <span id="page-28-1"></span>2.1 ETL Nástroje

Na trhu existuje mnoho komerčních i Open source nástrojů zabývajících se ETL. Velmi používané jsou nástroje s grafickým rozhraním, v poslední době ale nabývají na popularitě i knihovny usnadňující vytváření ETL například programátorům v jazyce Python, nebo  $C\#$ .

Autor knihy The data warehouse toolkit Ralph Kimball preferuje tradiční ETL nástroje. Tyto nástroje se podle Kimballa staly standardem v tomto odvětví díky jejich výhodám:

- Čtení dat z různých zdrojů soubory, OLE DB, ODBS a další ovladače relačních databází.
- Obsahují funkcionality umožňující transformaci dat.
- Mají vlastnost sebe-dokumentace.
- Tvoří metadatový základ pro všechny kroky procesu.
- Umožňují správu verzí pro prostředí s více vývojáři a pro možnost obnovení předchozí verze.
- Obsahují pokročilou transformační logiku, například algoritmy fuzzy porovnávání, nebo deduplikace dat.
- Vyšší výkon systému při nižší úrovni odborných znalostí vývojářů málo vývojářů SQL je skutečnými odborníky na to, jak relační databázi používat k manipulaci s extrémně velkými objemy dat.
- Pokročilé možnosti zpracování např. paralelizace úloh a spouštění pro-cesu na záložním stroji v případě výpadku. [\[1\]](#page-70-1)

#### 2.1.1 Nástroje s grafickým rozhraním

Jejich výhodou je jednoduchá konfigurace procesů, kterou zvládají i méně zkušení vývojáři. Ti mohou proces nakonfigurovat pomocí různých komponent, které jim umožňují definovat datové zdroje, datové cíle i jednotlivé transformace. K jejich použití často není nutná znalost programování.

Tyto nástroje mají ale i své nevýhody. Vlastnost sebe-dokumentace, kterou popisuje Kimball není ideální, protože pro její zobrazení bývá nutné otevřít daný projekt v příslušném nástroji. Jen toto otevření u větších projektů může trvat i desítky minut (například u SSIS).

Podobný problém souvisí s tvrzením, že ETL nástroj tvoří metadatový základ. Datové integrace, ve kterých je potřeba integrovat menší množství entit bývají jednoduché na konfiguraci a jejich zobrazení v grafickém nástroji je přehledné. Nicméně pokud je potřeba integrovat u větších projektů desítky, nebo stovky entit, začíná být orientace v projektu náročná. I při drobných úpravách, jako je přidání sloupce, nebo úprava datového typu poté vývojář musí procházet grafickými komponentami a hledat místo, kde má úpravu provést.

#### **2.1.2 ETL knihovny**

Některé společnosti a vývojáři namísto tradičních ETL nástrojů preferují využití knihoven, pomocí kterých datovou integraci naprogramují. Populární jsou například Python knihovny Apache Airflow $[11]$ , nebo Luigi $[12]$ . Tento přístup vyžaduje od vývojářů znalost programování, nicméně při správném návrhu může poskytnout snažší orientaci ve velkých projektech.

#### 2.1.3 Sledovaná kritéria

Cílem rešerše je zanalyzovat jednotlivé nástroje z pohledu mapování entit a atributů ze zdrojového systému na entity a atributy v cílovém systému. Vyhodnotit, jestli nástroj alespoň částečně umí tuto činnost udělat automaticky, nebo jestli vše musí udělat vývojář manuálně. Dalším cílem je ohodnotit uživatelské rozhraní pro mapování v jednotlivých nástrojích a inspirovat se z nich při návrhu vlastního grafického rozhraní pro mapování a zobrazení namapovaných atributů.

#### 2.1.4 Kontext analyzy

Analýza nástrojů bude provedena s ohledem na nejpoužívanější případ užití datových integrací. Pro jednoduchost tedy bude pracováno s integracemi dvou databázových tabulek.

Pro příklady bude využita struktura databáze letišť OpenFlights.[\[13\]](#page-71-5)

### <span id="page-30-0"></span>**2.2 SQL Server Integration Services**

Platforma SQL Server Integration Services umožňuje vytváření datových integrací a transformací. Poskytuje nástroje pro podniky, které řeší kopírování a stahování souborů, načítání datových skladů, čištění a vytěžování dat, ale také správu objektů SQL Serveru. [\[14\]](#page-71-6)

#### 2.2.1 Automatické mapování atributů

Pro vytvoření datové integrace uživatel nejprve vytvoří SSIS balíček. V rámci balíčku má poté možnost vytvořit tok dat. Tok dat vyžaduje datový zdroj a datový cíl. Zdroj a cíl jsou definovány pomocí správce připojení, kde uživatel typicky zadá údaje pro připojení k dané databázi. Poté již může vybrat zdrojovou a cílovou tabulku.

Schéma komponenty datového toku je zobrazeno na obrázků Obrázek 2.1. Struktura tabulky je načtena z datového zdroje v komponentě **Source**. Výstupní atributy komponenty pak uživatel mapuje na vstupní atributy komponenty **Transformation**, ve které má možnost definovat transformace. Nakonec pro-běhne mapování na vstup komponenty **Destination**, která zajistí uložení dat do cíle.

Nástroj dokáže automaticky propojit pouze atributy, které mají stejné jméno ve zdroji i v cíli, mohou se lišit pouze kapitalizací. Jakékoliv další odlišnosti musí vyřešit uživatel manuálně.

#### 2.2.2 Grafické rozhraní pro mapování

Nástroj pro mapování, jak zobrazuje Obrázek 2.2 obsahuje dvě části. Horní polovina slouží k zobrazení provedeného namapování, kde jsou v jednom sloupci vstupní atributy a ve druhém výstupní. V dolní polovině obrazovky je seznam vstupních a výstupních sloupců. Vstupní sloupce nejsou specifikované a uživatel má možnost pomocí drop-down vybrat vstupní sloupec, který má být namapován na výstupní. Namapované sloupce jsou poté v horní části propojené šipkou.

Pokud tabulky obsahují větší množství atributů, než se vejde na obrazovku, je zobrazení mapování velmi nepřehledné, protože šipky se spojují do nejspodnějšího atributu. Grafické znázornění v horní části se pak stává nad-

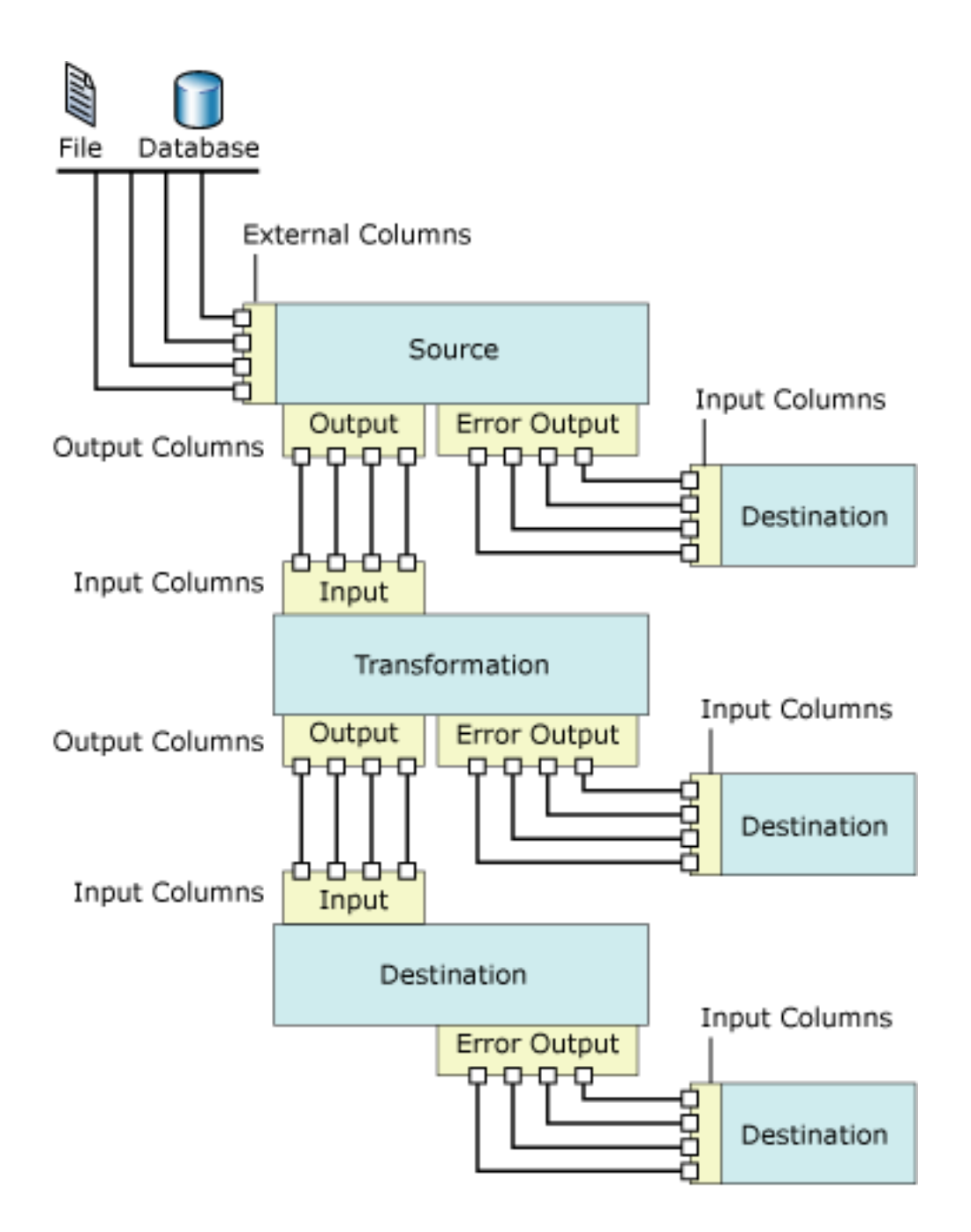

<span id="page-31-0"></span>Obrázek 2.1: Vstupy a výstupy komponent datového toku v SSIS [15]

#### 2.3. Pentaho Data Integration (Kettle)

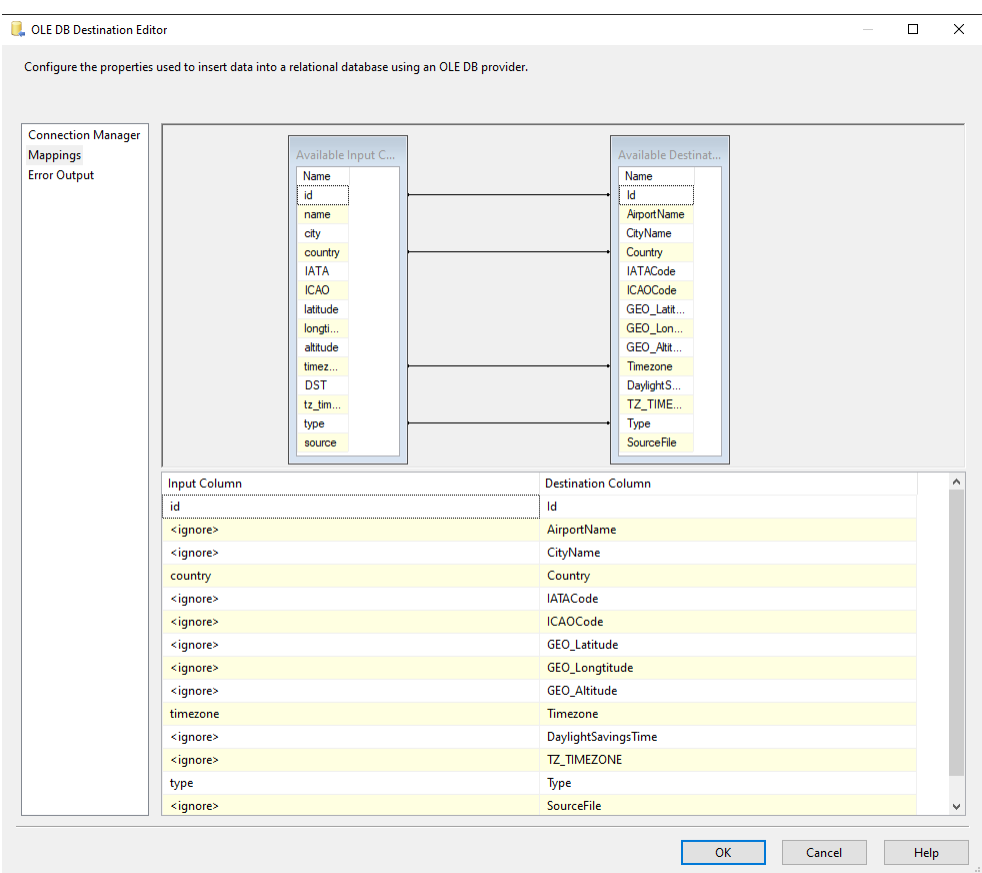

<span id="page-32-1"></span>Obrázek 2.2: Mapování atributů v SSIS

bytečným a pro uživatele je jednodušší porovnat seznam sloupců ve spodní části.

Pokud chce vývojář například integrovat entitu Customers, musí nejprve vybrat příslušnou zdrojovou a cílovou tabulku. Mapování entit je dáno vytvořením datových toků, jeho definice je tedy pouze na vývojáři. Toto mapování není vývojáři navrženo ani pro stejnojmenné tabulky.

## <span id="page-32-0"></span>**2.3 Pentaho Data Integration (Kettle)**

Po roce 2000 bylo na trhu málo kvalitních ETL nástrojů a téměř žádný nebyl Open source. Konzultant v oblasti business inteligence Matt Casters chtěl vytvořit nástroj, který bude mít:

- otevřený, čitelný metadatový formát  $(XML)$ ,
- otevřený, čitelný formát relačního úložiště,
- $\bullet$  otevřené API,
- jednoduché nastavení,
- otevřený pro všechny druhy databází,
- grafické uživatelské rozhraní jednoduché na používání,
- možnost jednoduše přenášet data,
- možnost jednoduše konvertovat data z/do různých formátů. [\[16\]](#page-71-8)

Vytvořil nástroj Kettle v jazyce Java a s využitím XML pro serializaci metadat. Poté co byl vydán jako open source, získal na popularitě a dodnes je používán například pro výukové účely. Nástroj byl později odkoupen a nyní je známý pod názvem Pentaho Data Integration.

#### 2.3.1 Automatické mapování atributů

Mapování entit musí uživatel podobně jako v SSIS provést manuálně. Nástroj také automaticky propojí stejnojmenné atributy. Nicméně navíc obsahuje funkcionalitu Guess, která dokáže propojit i atributy, jejichž jména se liší, ale jsou si podobná. Tato funkcionalita je inspirací pro implementovaný nástroj automatického mapování.

#### 2.3.2 Grafické rozhraní pro mapování

Grafické rozhraní pro mapování zobrazuje Obrázek 2.3. Rozhraní obsahuje tři sloupce. V prvním sloupci je seznam zdrojových sloupců, ve druhém seznam cílových sloupců a ve třetím je seznam vytvořených mapování. Pro vytvoření mapování musí uživatel označit jeden zdrojový a jeden cílový sloupec a přidat je pomocí tlačítka **Add**. Podobně lze mapování zrušit jeho výběrem a kliknutím na tlačítko **Delete**.

### <span id="page-33-0"></span>**2.4 Azure Data Factory**

Jedná se o cloudovou službu pro ETL a datové integrace, která umožňuje vytvářet procesy datových integrací a transformací ve velkém měřítku. [\[17\]](#page-71-9)

Nástroj umožňuje definovat integrační proces na základě metadat, nebo pomocí grafického rozhraní, ve kterém vývojář přidává potřebné komponenty a nastavuje jejich parametry.

#### **2.4.1** Automatické mapování atributů

Podobně jako u předchozích nástrojů musí uživatel manuálně definovat zdroj a cíl. Nástroj automaticky namapuje pouze atributy, které se jmenují stejně a jsou case-sensitive (rozlišují velká a malá písmena).

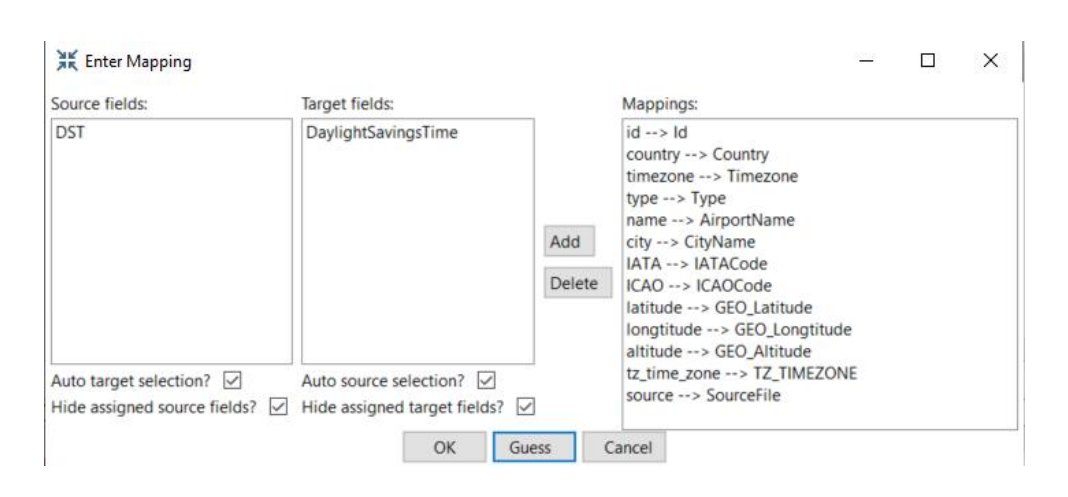

<span id="page-34-0"></span>Obrázek 2.3: Mapování atributů v Pentaho Data Integration

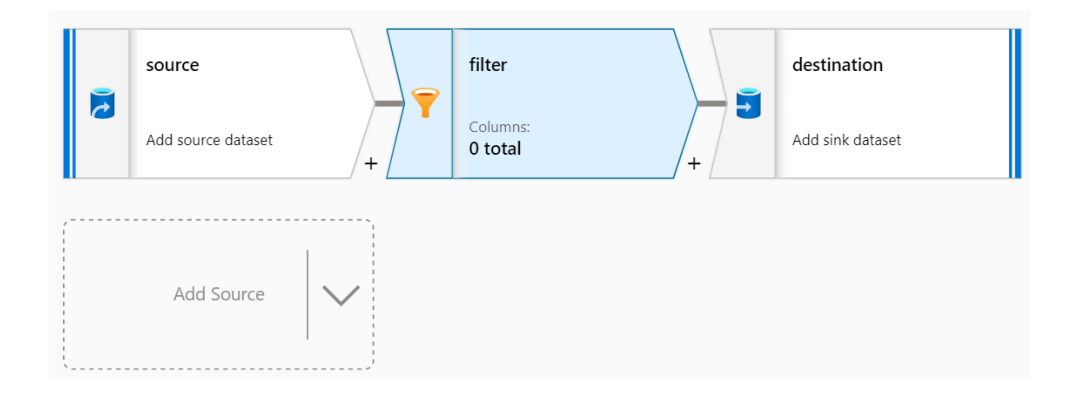

<span id="page-34-1"></span>Obrázek 2.4: Rozhraní pro vytvoření datové integrace v Azure Data Factory

#### 2.4.2 Grafické rozhraní pro mapování

Vytváření integračních procesů v Azure Data Factory pomocí grafického rozhraní umožňuje nástroj Azure Data Factory Studio. Rozhraní pro mapování v tomto nástroji zachycuje obrázek [2.5.](#page-35-2) Při výběru zdroje a cíle má uživatel k dispozici drop-down seznamy, ve kterých může vybrat správné atributy. Navíc rozhraní obsahuje informaci o datovém typu ve zdroji i cíli. Pokud chce vývojář namapovat novou dvojici, může ji přidat tlačítkem **New mapping**.

Nástroj Azure Data Factory navíc umožňuje definovat mapování pomocí JSON souboru. Příklad této konfigurace je v ukázce kódu [3.](#page-36-0) Konfigurace obsahuje název integrace, její typ, názvy připojení ke zdrojové a cílové databázi a poté seznam mapování zdrojovýho atributů na cílové.

Navíc kromě popsaného grafické rozhraní je možné integrační procesy

| General<br>Sink<br><b>Mapping</b><br>Source                                                                                                    | Settings<br>User properties |   |                             |             |
|----------------------------------------------------------------------------------------------------|-----------------------------|---|-----------------------------|-------------|
| > Type conversion settings                                                                                                    |                             |   |                             |             |
| $\circledcirc$ Preview source $+$ New mapping $\circlearrowright$ Clear $\circledcirc$ $\circlearrowright$ Reset $\circledcirc$   $\circledcirc$ Delete<br>Import schemas |                             |   |                             |             |
| Source                                                                                                    | <b>Type</b>                 |   | <b>Destination</b>          | <b>Type</b> |
| id<br>$\checkmark$                                                                                                    | int                         | r | Id<br>$\checkmark$          | int         |
| Select or edit column<br>$\checkmark$                                                                                                    |                             | ь | AirportName<br>$\checkmark$ | varchar     |
| Mapping source is empty.                                                                                                    |                             |   |                             |             |
| Select or edit column<br>$\checkmark$                                                                                                    |                             | r | CityName<br>$\checkmark$    | varchar     |
| Mapping source is empty.                                                                                                    |                             |   |                             |             |
| country<br>$\checkmark$                                                                                                    | varchar                     |   | Country<br>$\checkmark$     | varchar     |

<span id="page-35-2"></span>Obrázek 2.5: Mapování atributů v Azure Data Factory [\[18\]](#page-71-10)

vytvářet programově. Pro tuto službu existují například knihovny v . $NET<sup>4</sup>$  $NET<sup>4</sup>$  $NET<sup>4</sup>$ a Pythonu<sup>[5](#page-35-4)</sup>. Další možností je používat přímo REST aplikační rozhraní.

## <span id="page-35-0"></span>**2.5 ETLBox**

ETLBox je .NET knihovna, která umožňuje implementaci ETL procesů například v jazyce C#. Příklad konfigurace integrace jedné entity je v ukázce kódu [4.](#page-37-0) Programátor vytvoří připojení ke zdrojové a cílové entitě a poté přidá mapování sloupců. Mapování je navrženo jako seznam dvojic jmen zdrojového a cílového sloupce.

### 2.5.1 Automatické mapování atributů

Tato ETL knihovna stejně jako dříve zmíněné Apache Airfloe a Luigi vyžadují, aby mapování nakonfiguroval programátor.

## <span id="page-35-1"></span>**2.6 Shrnut´ı**

V ideálním případě by měl být nástroj schopen ze schémat datového zdroje a cíle automaticky odvodit jak mapování mezi entitami, tak mezi jejich atributy. Potřebná metadata by mohl získat například pomocí připojovacího řetězce do databáze a následného načtení její struktury, nebo pomocí specifikace Open API, pokud by datovým zdrojem, nebo cílem bylo REST API.

Analyzované nástroje neposkytují plně automatizovanou funkcionalitu mapování. Nejvíce nabízí z tohoto pohledu nástroj Pentaho Data Integration

<span id="page-35-3"></span><sup>4</sup> www*.*nuget*.*[org/packages/Microsoft](www.nuget.org/packages/Microsoft.Azure.Management.DataFactory)*.*Azure*.*Management*.*DataFactory

<span id="page-35-4"></span><sup>5</sup> pypi*.*[org/project/azure-mgmt-datafactory/](pypi.org/project/azure-mgmt-datafactory/)
```
{
    "name": "CopyActivityTabularToTabular",
    "type": "Copy",
    "typeProperties": {
        "source": { "type": "SalesforceSource" },
        "sink": { "type": "SqlSink" },
        "translator": {
            "type": "TabularTranslator",
            "mappings": [
                {
                     "source": { "name": "Id" },
                     "sink": { "name": "CustomerID" }
                },
                {
                     "source": { "name": "Name" },
                     "sink": { "name": "LastName" }
                },
                {
                     "source": { "name": "LastModifiedDate" },
                     "sink": { "name": "ModifiedDate" }
                }
            ]
        }
    }
}
```
Ukázka kódu 3: Konfigurace mapování v Azure Data Factory pomocí JSON[\[18\]](#page-71-0)

a jeho funkcionalita **Guess**, nicméně i tady je prostor pro vylepšení. Odhadnutí správného mapování by mohlo být provedeno automaticky. Navíc by nástroj mohl navrhnout mapování nejen atributů, ale i entit.

Méně uživatelsky přívětivý z analyzovaných produktů je v tomto ohledu nástroj SSIS. Uživatel musí mapování provádět ručně a při větším množství atributů je mapování nepřehledné.

Nástroj Azure Data Factory zobrazuje kromě jmen atributů i jejich datový typ ve zdroji a v cíli. Tato informace může být užitečná pro uživatele, který bude mapování konfigurovat.

ETL knihovny jsou z pohledu automatického mapování nejméně uživatelsky přívětivé, protože jej musí vytvořit programátor a nemá k dispozici grafické rozhraní. Nicméně případné propojení s navrhovaným nástrojem pro automatické mapování u nich bude relativně jednoduché.

```
var src = new DbSource(connectionManagerSrc, "TableSrc");
var dst = new DbDestination(connectionManagerDst, "TableDst");
source.ColumnMapping = new[]
{
   new ColumnMap {
       DbColumnName = "Id",
        PropertyName = "Number" },
    new ColumnMap {
        DbColumnName = "Col2",
       PropertyName = "Text" }
};
src.LinkTo(dst);
```
Ukázka kódu 4: Konfigurace mapování v knihovně ETLBox [\[19\]](#page-71-1)

# Kapitola **3**

## **Anal´yza**

Tato kapitola se zabývá analýzou, tedy prvním krokem při tvorbě softwarového řešení. Popisuje požadavky a funkcionality, které budou tvořit podklad pro následnou implementaci. Cílem je bližší specifikace zadání.

## **3.1 Funkˇcn´ı poˇzadavky**

Požadavky, které specifikují hlavní funkcionality navrhovaného systému.

### <span id="page-38-1"></span>3.1.1 F1 – Správa projektu

Aplikace bude umožňovat vytvořit a spravovat integrační projekty. Uživatel bude mít možnost projekt vytvořit, upravit a smazat.

## <span id="page-38-2"></span>3.1.2 F2 – Správa správců připojení

Aplikace bude umožňovat vytvořit a spravovat správce připojení. Uživatel bude mít možnost správce připojení vytvořit, upravit a smazat.

## <span id="page-38-0"></span>3.1.3 F3 – Vytvoření mapování

Při vytvoření, nebo úpravě projektu bude možné definovat mapování mezi dvěma databázovými systémy, k nimž bude přistupováno pomocí správců připojení. Mapování bude nejprve navrženo systémem automaticky a uživatel poté bude mít možnost navržené mapování potvrdit, upravit, nebo odstranit namapovanou dvojici z výstupu tak, aby nebyla součástí integrace.

#### **3.1.4 F4 – Zobrazení mapování pro potřeby dokumentace**

Webová aplikace bude umět mapování vykreslit pro potřeby dokumentace.

#### <span id="page-39-0"></span>3.1.5 F5 – Export vytvořeného mapování

Mapování vytvořené v aplikaci bude možné exportovat v definovaném formátu.

## <span id="page-39-1"></span>**3.2 Nefunkˇcn´ı poˇzadavky**

Požadavky, které definují omezení kladená na systém.

#### <span id="page-39-2"></span>3.2.1 N1 – Webová aplikace

Systém bude vytvořen jako webová aplikace, dostupná přes webový prohlížeč. Aplikace bude zaměřena na přístup z počítačů.

#### **3.2.2 N2 – Pˇripojen´ı k Microsoft SQL Server**

Správce připojení bude umožňovat vytvoření připojení k databázím Microsoft SQL Server.

#### **3.2.3** N3 – Formát exportovaného mapování

Export mapování bude možné provést ve formátu JSON.

#### <span id="page-39-3"></span>**3.2.4 N4 – Nasazen´ı v dockeru**

Webovou aplikaci bude možné nasadit jako docker kontejner.

#### **3.2.5 N5 – Anglick´y jazyk**

Aplikace bude lokalizována do angličtiny.

## **3.3 Pˇr´ıpady uˇzit´ı (Use cases)**

Na základě funkčních požadavků na aplikaci byly navrženy případy užití. Diagram případů užití je zobrazen na obrázku

#### **3.3.1 Definice uˇzivatele (Actor)**

Navrhovaná aplikace bude sloužit především vývojářům v oblasti datových integrací. Jde o pokročilé uživatele, u kterých se předpokládá, že se v tomto odvětví pohybují a znají pojmy využívané v oboru.

Výše popsaný uživatel vystupuje v roli aktéra u všech následujících případů užití.

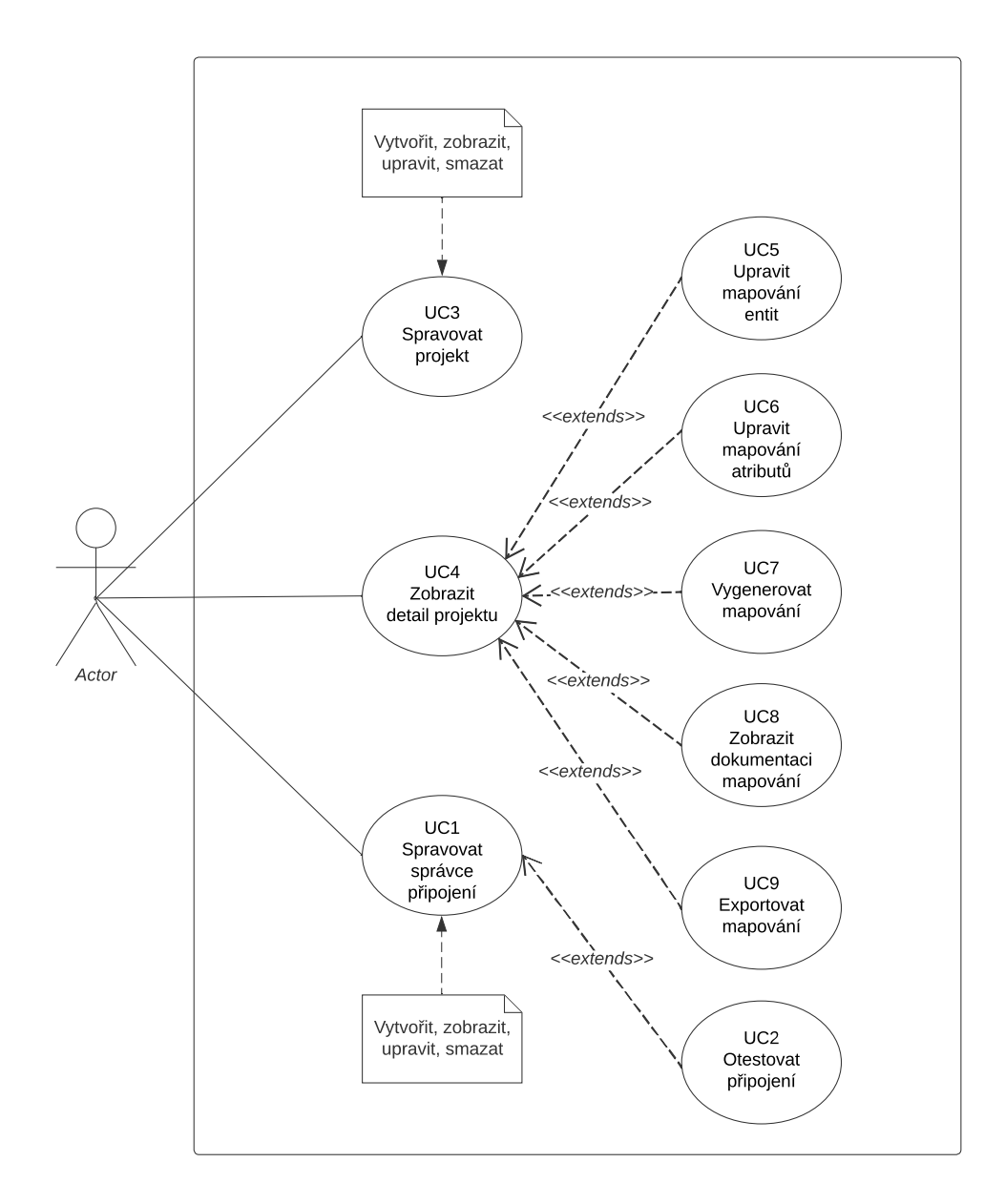

Obrázek 3.1: Diagram případů užití

#### **3.3.2** UC1 – Spravovat správce připojení

Uživatel očekává možnost spravovat správce připojení. Správce připojení bude dále využíván aplikací pro načítání informací o schématech zdrojových a cílových databázových systémů. Aplikace umožňuje následující operace:

- 1. Vytvořit správce připojení zadáním připojovacího řetězce, nebo vyplněním přihlašovacích údajů.
- 2. Upravit správce připojení.
- 3. Zobrazit správce připojení.
- 4. Smazat správce připojení, po kliknutí na tlačítko smazání bude uživateli zobrazen potvrzující dialog.

#### **3.3.3 UC2 – Otestovat pˇripojen´ı**

Umožňuje uživateli při vytváření správce připojení otestovat zadané údaje.

- 1. Uživatel vyplní údaje pro připojení ke zvolené databázi.
- 2. Uživatel stiskne tlačítko Otestovat připojení.
- 3. Aplikace se pokusí připojení vytvořit a indikuje uživateli stav připojení.
- 4. V případě chyby připojení je uživateli zobrazena konkrétní chybová hláška.

#### **3.3.4 UC3 – Spravovat projekt**

Uživatel očekává možnost spravovat projekty. Aplikace umožňuje následující operace:

- 1. Vytvořit projekt.
- 2. Upravit projekt.
- 3. Zobrazit detail projektu.
- 4. Smazat projekt, po kliknutí na tlačítko smazání bude uživateli zobrazen potvrzující dialog.

Vytvoření projektu začíná kliknutím na tlačítko Vytvořit projekt na hlavní stránce aplikace.

1. Aplikace zobrazí formulář pro vyplnění parametrů potřebných pro vytvoření projektu.

- 2. Uživatel vyplní název projektu.
- 3. Pro datový zdroj i datový cíl vybere postupně z nabídnutého seznamu:
	- správce připojení,
	- databázová schémata,
	- typy databázových entit (tabulka, pohled),
	- $\bullet$  entity, které mají být namapovány.
- 4. Uživatel uloží projekt stisknutím tlačítka Uložit.
- 5. Aplikace přesměruje uživatele na detail projektu.
- 6. Uživatel klikne na tlačítko Spustit mapování.
- 7. Aplikace spustí algoritmus mapování...
- 8. Aplikace do zobrazeného detailu projektu doplní navržené mapování včetně podobnosti jednotlivých entit a atributů.

#### **3.3.5 UC4 – Zobrazit detail projektu**

Případ užití začíná, když uživatel vytvoří nový projekt, nebo když vybere projekt ze seznamu již existujících.

- 1. Aplikace zobrazí detail projektu.
- 2. Aplikace zobrazí aktuální mapování mezi entitami.
- 3. Uživatel má možnost měnit stav návrhu mapování mezi stavy V revizi a Potvrzeno.
- 4. Uživatel má možnost vrátit se do kroku úpravy projektu a přidat, nebo odebrat entity.

## **3.3.6** UC5 – Úprava mapování entit

V zobrazení detailu projektu má uživatel možnost upravit mapování mezi entitami. Pro každou cílovou entitu může vybraz zdrojovou entitu z nabídnutého seznamu.

- 1. Uživatel vybere mapování, které chce upravit.
- 2. Uživatel klikne na rozbalovací seznam, který obsahuje zdrojové entity.
- 3. Uživatel vybere zdrojovou entitu, která má být namapována na cílovou.

#### **3.3.7 UC6 – Uprava mapov´an´ı atribut˚u ´**

Uživatel očekává možnost zobrazit a upravit mapování mezi atributy vybraných entit.

- 1. Uživatel klikne na detail vybrané entity.
- 2. Aplikace zobrazí seznam zdrojových a cílových atributů a jejich datových typů. Pokud již bylo provedeno mapování, zobrazí i jejich podobnost v procentech.
- 3. Uživatel má možnost změnit mapování mezi atributy.
- 4. Uživatel klikne na tlačítko Uložit, čímž uloží nastavení mapování atributů.
- 5. Aplikace uživatele přesměruje zpět na detail projektu.

#### **3.3.8 UC7 – Vygenerovat mapování**

Umožňuje uživateli automaticky vygenerovat navržené mapování mezi entitami a atributy na základě jejich podobnosti.

- 1. Na obrazovce detailu projektu uživatel stiskne tlačítko Vygenerovat mapování.
- 2. Aplikace spustí algoritmus mapování.
- 3. Aplikace do zobrazeného detailu projektu doplní navržené mapování, včetně zjištěné podobnosti jednotlivých entit a atributů.

#### 3.3.9 UC8 – Zobrazit dokumentaci mapování

Pokud je již mapování vytvořeno, má uživatel možnost zobrazit v rámci detailu projektu namapovan´e entity a atributy.

#### **3.3.10 UC9 – Exportovat mapování**

Uživatel očekává možnost exportu vytvořeného mapování.

- 1. Případ užití začíná, když uživatel dokončil mapování a provedl potřevné ´upravy.
- 2. Uživatel Uloží vytvoření projekt stisknutím tlačítka Uložit
- 3. Uživatel stiskne tlačítko Exportovat.
- 4. Aplikace zahájí stahování souboru, ve kterém je serializováno vytvořené mapování ve formátu JSON.

|                                                                 | Případy užití |  |  |  |  |  |  |  |  |
|-----------------------------------------------------------------|---------------|--|--|--|--|--|--|--|--|
| Požadavky   UC1   UC2   UC3   UC4   UC5   UC6   UC7   UC8   UC9 |               |  |  |  |  |  |  |  |  |
| Ŀ.                                                              |               |  |  |  |  |  |  |  |  |
| F <sub>2</sub>                                                  |               |  |  |  |  |  |  |  |  |
| $\rm{F3}$                                                       |               |  |  |  |  |  |  |  |  |
|                                                                 |               |  |  |  |  |  |  |  |  |
| F5                                                              |               |  |  |  |  |  |  |  |  |

<span id="page-44-0"></span>Tabulka 3.1: Tabulka pokrytí požadavků případy užití

## **3.4 Pokryt´ı poˇzadavk˚u**

Tabulka [3.1](#page-44-0) slouží ke kontrole splnění všech funkčních požadavků. V tabulce můžeme vidět, že každý řádek tabulky, který odpovídá příslušnému funkčnímu požadavku je pokryt nejméně jedním případem užití.

### <span id="page-44-2"></span>**3.5 Algoritmus mapování**

Tato sekce se zabývá algoritmem, který bude aplikace využívat pro nalezení mapování mezi entitami a atributy. Vychází z metod popsaných v kapitole [1.](#page-18-0)

#### <span id="page-44-1"></span>**3.5.1 Definice problému**

Hlavním problémem, kterým se tato práce zabývá je nalezení co nejlepšího mapování mezi zdrojovými a cílovými entitami. Podproblémem pak je nalezení nejlepšího mapování mezi jednotlivými atributy daných entit.

Obecně tedy máme množinu  $S = \{s_1, \ldots s_n\}$  zdrojových entit/atributů a množinu  $D = \{d_1, ..., d_m\}$  cílových entit/atributů. Dále předpokládáme existenci matice podobnosti  $M \in \mathbb{R}^{n,m}$ , která obsahuje ke každému přiřazení atributu z *S* k atributu z *D* jeho podobnost. Pro prvky matice platí  $M^{i,j} \in \subset$  $0, 1$  >, kde 0 reprezenzuje žádnou podobnost a 1 je maximální podobnost.

Nyní uvažujme stejně velké množiny *S* a *D* a matici  $M \in \mathbb{R}^{n,m}$ . Algoritmus řešící tento problém hrubou silou by potřeboval vygenerovat všechny možná přiřazení z *S* do *D*. Prvnímu prvku z *S* lze přiřadit prvek z *D n* způsoby, druhý  $(n - 1)$  způsoby atd. Celkový počet možností je:

$$
n(n-1)(n-2)...1 = n!
$$

Pokud jsou množiny různě velké, např $|S| = n$ ,  $|D| = k$  a  $k \leq n$ , odpovídá počet možností počtu k-členných variací z n prvků, tedy:

$$
V(k,n) = \frac{n!}{(n-k)!}
$$

 $\check{C}$ asová složitost algoritmu je tedy  $O(n!)$ .

#### **3.5.2** Problém lineárního přiřazení

Problém popsaný v sekci [3.5.1](#page-44-1) je variantou problému lineárního přiřazení, anglicky Linear Assignment Problem (LAP). Ten může být popsán následovně.

Mějme *n* jedinců  $(i = 1, ..., n)$  a *n* činností  $(j = 1, ..., n)$ . Dále mějme cenovou matici  $R = (r_{ij})$ , kde  $r_{ij}$  jsou kladná celá čísla pro všechna *i* a *j*. Přiřazení se skládá z výběru činnosti  $j_i$  pro každého jedince *i* tak, že žádná činnost není přiřazena dvou jedincům a zároveň každá činnost je někomu přiřazena. Přiřazení tedy tvoří permutaci

$$
\begin{pmatrix} 1 & 2 & \dots & n \\ j_1 & j_2 & \dots & j_n \end{pmatrix}
$$

ˇc´ısel 1*,* 2*, ..., n*.

Hledáme takovou maximální (nebo minimální) sumu  $r_1j_1 + r_2j_2 + r_nj_n$ . [\[20\]](#page-71-2)

#### <span id="page-45-0"></span>**3.5.3 Kuhn-Munkres˚uv algoritmus**

Pro problém lineárního přiřazení existuje polynomiální Kuhn-Munkresův algoritmus, také nazývaný Maďarský algoritmus. Algoritmus byl původně navržen s časovou složitostí  $O(n^4)$ , ale později vylepšen pro dosažení složitosti  $O(n^3)$ .

Hlavní myšlenkou algoritmu je, že pro podobnostní matici platí následující tvrzení. Odečtení nejmenšího prvku sloupce od každého prvku v daném sloupci a odečtení nejmenšího prvku v řádku od každého prvku v řádku nezmění výsledné optimální přiřazení. Touto operací vznikne v každém řádku a každém sloupci alespoň jeden nulový prvek. V dalším kroku algoritmus hledá co nejmenší počet čar, kterými je možné pokrýt nulové prvky. Pokud je k pokrytí potřeba *n* čar, algoritmus nalezl optimální přiřazení, jinak pokračuje ve vytváření nulových prvků v matici.

#### **3.6 Vytvoˇren´ı podobnostn´ı matice**

Algoritmus nalezení mapování, popsaný v sekci [3.5](#page-44-2) předpokládá existenci podobnostní matice, která definuje podobnost mezi jednotlivými prvky dvou množin. Tato sekce se zabývá vytvořením zmíněné matice.

#### **3.6.1 Podobnostní matice atributů**

Mějmě dvě tabulky, mezi kterými chceme vytvořit mapování jejich atributů. Výpočtem podobnosti každé dvojice atributů vznikne matice podobností. K výpočtu podobnosti využijeme data o jednotlivých atributech, která jsou v rámci Sql serveru k dispozici. Patří mezi ně:

1. názvy sloupců,

- 2. kompatibilita datových typů,
- 3. další metadata  $(PK, FK, Unique, \ldots)$ .

Pro porovnání názvů sloupců bude využita Levehnsteinova vzdálenost. Datové typy budou porovnány na základě matice definující jejich kompatibilitu, tedy jestli je možné data ve zdrojovém atributu konvertovat na cílová. Další dostupná metadata budou uložena do vektoru pro oba porovnávané sloupce a jejich podobnost bude určena Cosinovou podobností.

Každá ze tří zmíněných metod vytvoří jednu podobnostní matici. Tyto matice agregujeme do jedné a tu následně využijeme jako výslednou podobnostní matici sloupců.

#### **3.6.2 Podobnostn´ı matice tabulek**

Podobně jako v případě sloupců potřebujeme i pro tabulky vypočítat jejich podobnostní matici. Ta je v případě tabulek určena podobností jejich názvů, ale také podobností jejich sloupců. Podobnost sloupců získáme na základě mapování sloupců, které vrátí Munkresův algoritmus pro jejich podobnostní matici.

Nad podobnostní matici tabulek je opět spuštěn Munkresův algoritmus a na základě jeho výstupu je navrženo mapování mezi tabulkami.

### **3.7 N´avrh serializace metadat**

Funkční požadavek F5 – Export vytvořeného mapování požaduje možnost exportovat vytvořené mapování ve formátu JSON. Schéma struktury souboru je vykresleno na obrázku [3.2.](#page-47-0) Soubor obsahuje JSON seznam mapování entit, kde každé mapování má zdrojovo entitu, cílovou entitu a dále seznam mapování sloupců. Mapování sloupců opět obsahuje objekt reprezentující zdrojový a cílový atribut.

Na obrázku je zvýrazněný příklad, kde entita Customers ve zdrojovém systému má být integrována na entitu CustomerTable v cílovém systému. Zdrojový sloupec LicenceId je namapován na cílový sloupec Licence.

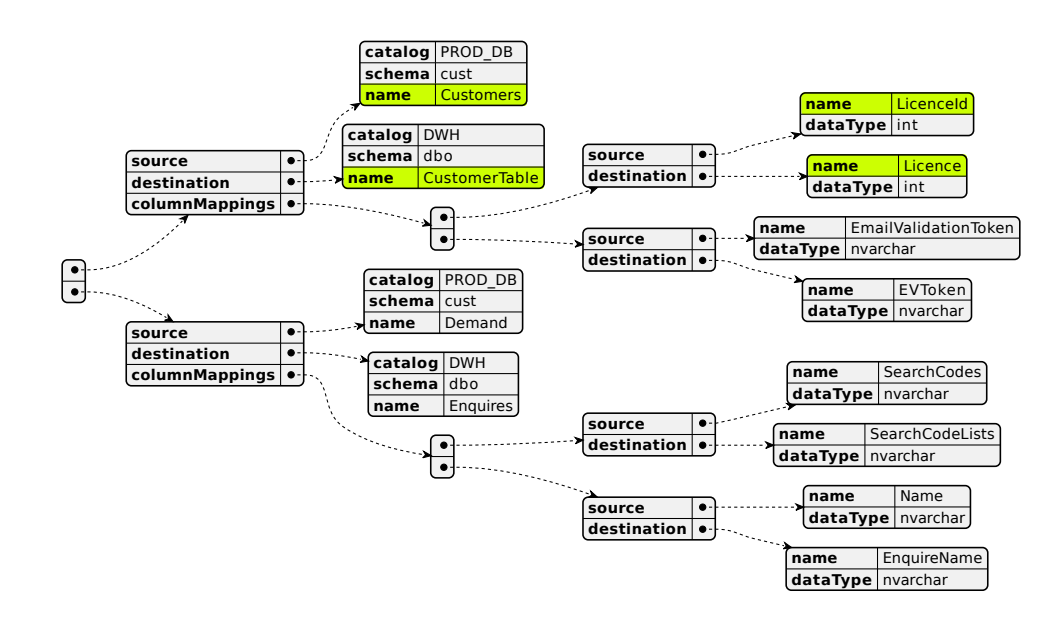

<span id="page-47-0"></span>Obrázek 3.2: Struktura serializovaného mapování v JSON

## Kapitola **4**

## **N´avrh**

## **4.1 N´avrh uˇzivatelsk´eho rozhran´ı**

Kvalitní návrh uživatelského rozhraní hraje důležitou roli z pohledu user experience. Tato sekce je věnována jeho návrhu tak, aby aplikace byla co nejvíce uživatelsky přívětivá.

#### **4.1.1 Wireframe prototyp**

Wireframe prototyp je používán pro návrh rozložení prvků na obrazovce. Zobrazuje rozložení stránky a obsahu. V této práci je wireframe prototyp použit pro získání první zpětné vazby od potenciálních uživatelů. Díky tomu je možné případné nedostatky odstranit již v této fázi návrhu. Případné úpravy jsou tak časově podstatně méně náročné, než úpravy na základě testování funkčního prototypu, nebo hotové aplikace. Umožňuje také lépe si představit jednotlivé případy užití.

#### **4.1.2 Skupina tester˚u**

Jako testeři v této fázi návrhu byli zvoleni vývojáři v oblasti datových integrací. Náplní jejich práce je správa a implementace integračních řešení. V současné době využívají mimo jiné nástroje představené v sekci [2.1](#page-28-0) a cílem navrhovaného software je urychlení jejich práce.

#### <span id="page-48-0"></span>4.1.3 Scénář testování

Pro testery byl vytvořen následující testovací scénář. Testeři měli k dispozici wireframe prototyp a formou diskuze mohli k návrhu dávat zpětnou vazbu.

- 1. Vytvořit správce připojení.
- 2. Vyplnit parametry správce připojení.
- 3. Otestovat, jestli je připojení funkční.
- 4. Vytvořit nový mapovací projekt.
- 5. Vyplnit parametry projektu.
- 6. Uložit vybrané parametry.
- 7. Spustit mapování.
- 8. Potvrdit vybrané mapování a zamítnout vybrané mapování.
- 9. Potvrdit mapování všech entit, která mají konfidenční skóre větší, než 90 %.
- 10. Otevřít detail entity.
- 11. Upravit mapování atributů.
- 12. Doplnit manuálně mapování atributů, které nebylo navrženo automaticky.
- 13. Uložit změny v mapování.
- 14. Uložit projekt.
- 15. Exportovat mapování.
- 16. Upravit vytvořený projekt.
- 17. Smazat projekt.
- 18. Smazat správce připojení.

#### **4.1.4 V´ysledn´y prototyp**

Testeři měli k dispozici wireframe prototyp a plnili úkoly podle vytvořeného scénáře. Počáteční verze prototypu byla iterativně upravována na základě je-jich zpětné vazby. Výsledný prototyp je přiložen jako Příloha [B.](#page-76-0)

#### 4.1.5 User experience a heuristická evaluace

User experience se věnuje interakcím uživatele se systémem. Heuristická evaluace se provádí s cílem zvýšení použitelnosti systému. Nielsen identifikuje 7 nejdůležitějších faktorů, které zlepšují použitelnost systému. [\[21\]](#page-72-0) V této sekci budou popsány kroky k vyhovění těmto požadavkům.

#### **Viditelnost stavu syst´emu**

Uživatel by měl být informován o aktuálním dění.

Tento faktor se týká zejména funkcionality F3 – Vytvoření mapování, u které se předpokládá, že bude trvat delší dobu. Systém by měl uživatele informovat o aktuálním stavua průběhu operace.

#### Shoda mezi systémem a reálným světem

Systém by měl používat jazyk, fráze a koncepty kterým uživatel rozumí.

Uživateli aplikace budou vývojáři datových integrací. Jde o zkušené uživatele s dobrou znalostí prostředí informačních technologií, zejména v oboru datových integrací. Těmto uživatelům by aplikace měla být přizpůsobena.

#### **Kontrola a svoboda uˇzivatele**

Uživatelé mohou nějakou akci provést omylem. Systém by jim měl umožnit zrušit danou akci a vrátit se do předchozího bodu bez nutnosti celý proces opakovat od zaˇc´atku.

Aplikace bude umožňovat vrátit se do předchozího kroku pomocí tlačítka Zpět. Například při vytváření projektu.

#### **Konzistence a standardy**

Systém by měl dodržovat konvence a standardy běžné v daném odvětví.

Aplikace bude používat názvosloví shodné s dalšími produkty v odvětví datových integrací. Díky tomu bude pro nové uživatele snažší se naučit aplikaci používat.

#### **Prevence chyb**

Systém by měl být navržen tak, aby minimalizoval počet chyb, které může uživatel udělat. Může jít o překliknutí, nebo chybu.

Funkcionality F1 – Správa projektu a F2 – Správa správců připojení budou při mazání obsahovat potvrzující dialog, aby nedošlo ke smazání projektu, nebo správce připojení omylem.

#### Spíše rozpoznávání než vzpomínání

Snaha minimalizovat zátěž uživatelovi paměti tím, že prvky a akce budou pro uživatele viditelné.

Rozhraní pro mapování by mělo zobrazovat všechny potřebné informace na jednom místě, tak aby je uživatel nemusel hledat.

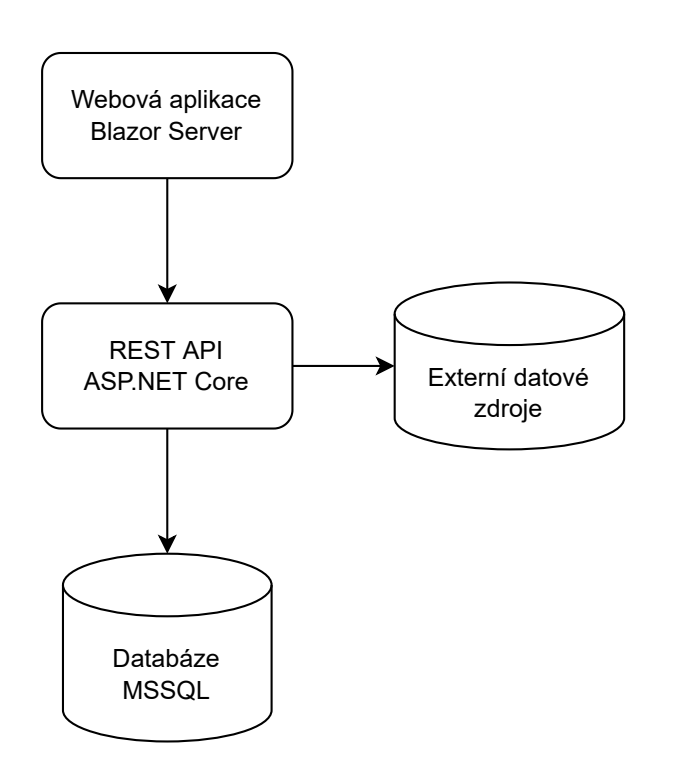

<span id="page-51-0"></span>Obrázek 4.1: Návrh architektury systému

#### **Flexibilita a efektivita pouˇzit´ı**

Usnadnění používání pro zkušené uživatele, možnost přizpůsobení systému.

Pro zkušené uživatele je možné implementovat klávesové zkratky pro rychlejší pohyb v rámci aplikace.

## **4.2 Architektura a technologie**

Výběr technologií vychází z nefunkčních požadavků, popsaných v sekci [3.2.](#page-39-1) Zejména tedy požadavků  $N1$  – Webová aplikace a  $N4$  – Nasazení v dockeru.

Pro implementaci aplikace byla zvolena vícevrstvá architektura. Obrázek [4.1](#page-51-0) znázorňuje schéma navržené architektury. Jednotlivé části aplikace budou implementovány v ekosystému **.NET Core**.

#### **4.2.1 Prezentaˇcn´ı vrstva**

Pro implementaci prezentační vrstvy byla zvolena technologie ASP.NET Core Blazor<sup>[6](#page-51-1)</sup>, nasazena jako Blazor Server. Aplikace je spuštěna na serveru v rámci ASP.NET Core aplikace. Aktualizace uživatelského rozhraní na

<span id="page-51-1"></span><sup>6</sup> https://docs*.*microsoft*.*[com/en-us/aspnet/core/blazor/?view=aspnetcore-6](https://docs.microsoft.com/en-us/aspnet/core/blazor/?view=aspnetcore-6.0)*.*0

klientovi, zpracování událostí a volání JavaScriptových funkcí je zajištěno po-mocí SignalR spojení mezi klientem a serverem. [\[22\]](#page-72-1) Samotné stránky aplikace budou implementovány jako Razor komponenty.

#### **4.2.2 Logick´a vrstva**

Při využití technologie Blazor Server je možné přistupovat k datové vrstvě napřímo, protože její serverová a klientská část jsou oddělené. Nicméně z důvodu oddělení zodpovědnosti je pro logickou vrstvu aplikace zvoleno samostatné REST API. API bude vytvoˇreno v technologii **ASP.NET Core** a bude zajišťovat business logiku aplikace.

Díky tomuto oddělení bude možné v budoucnu případně změnit model klientské aplikace na Blazor WebAssembly. Výhodou poté může být snížení záteže serveru tím, že se výpočet přenese na klientské aplikace. [\[22\]](#page-72-1)

Využití těchto .NET technologíí umožňuje implementaci prezentační i logické vrstvy ve stejném programovacím jazyce, kterým je  $C#$ . To umožňuje například sdílet společné knihovny mezi backendem a frontendem.

#### 4.2.3 Datová vrstva

Jako perzistentní datové uložiště pro ukládání vytvořených projektů a jejich konfigurací byl zvolen databázový systém Microsoft SQL Server.

Schéma navržené databáze je zobrazeno na obrázku [4.2.](#page-53-0)

#### **4.2.4 Externí datové zdroje**

Po vytvoření správců připojení bude aplikace přistupovat k dalším externím datovým zdrojům definovaným uživatelem.

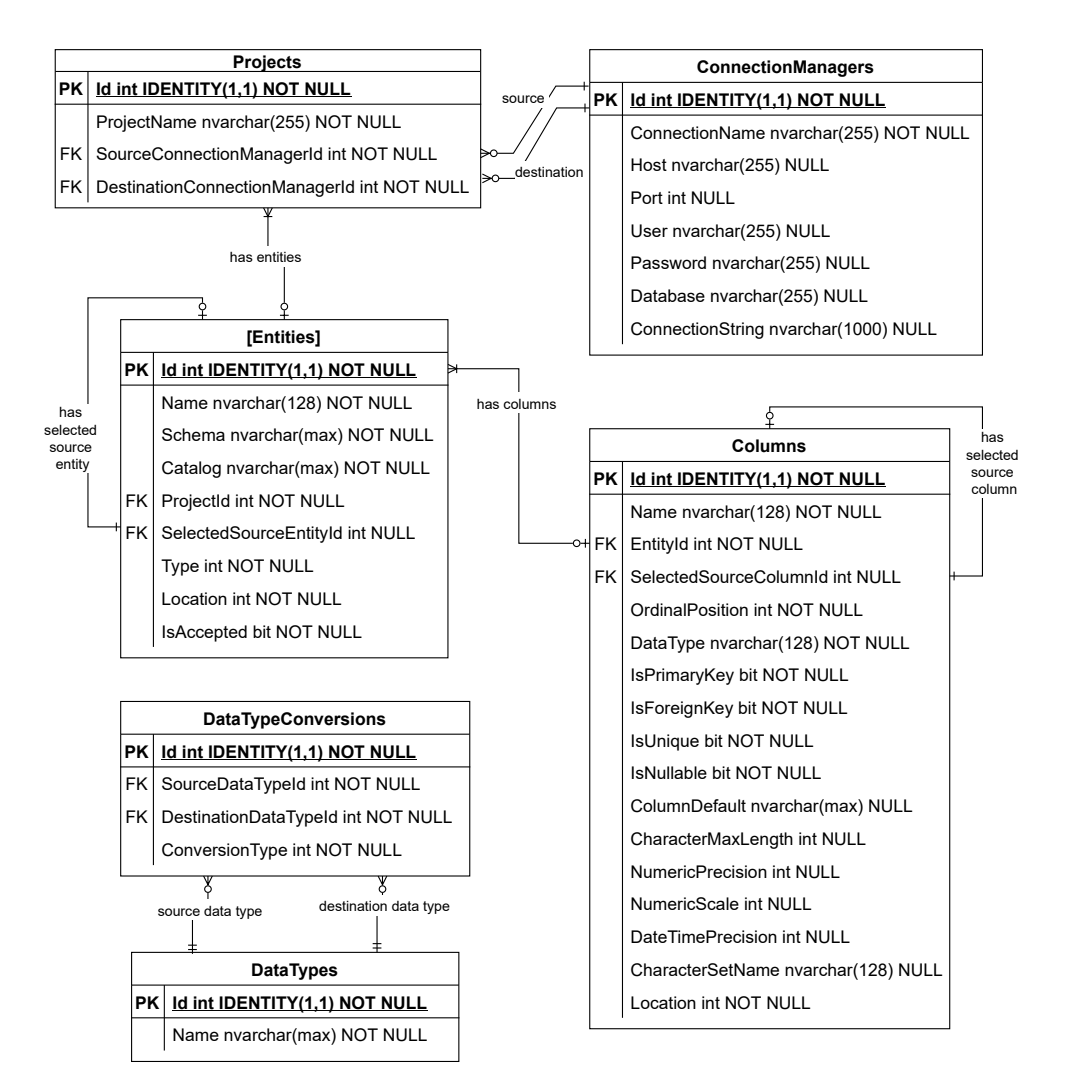

<span id="page-53-0"></span>Obrázek 4.2: Schéma databáze

# Kapitola **5**

## **Implementace**

## **5.1 Struktura vývojového řešení**

Při vývoji v platformě .NET jsou Projekty organizovány v rámci řešení (Solution). Struktura projektu, včetně závislostí mezi projekty je vykreslena na obrázku [5.1.](#page-55-0) Rešení obsahuje následující projekty.

- **AutoMapper.Backend** Backendové REST API v ASP.NET Core.
- **AutoMapper.Database** Obsahuje funkcionalitu zajišťující přístup do databáze.
- **AutoMapper.Core** Business logika aplikace, algoritmus mapování a načítání databázových schémat.
- **AutoMapper.Test** Jednotkové a integrační testy.
- AutoMapper. Web Blazor webová aplikace.
- **AutoMapper.Shared** Knihovna obsahující Sdílené doménové třídy.

#### **5.1.1 Pˇr´ıstup k aplikaˇcn´ı datab´azi**

Projekt Automapper.Database obsahuje databázový kontext v Entity fra-**mework Core<sup>[7](#page-54-0)</sup>**, který je využíván pro přístup do databáze, ale také pro její vytváření, aktualizaci a inicializaci.

Pro vytvoření struktury databáze je použit **Code First** přístup. Veškeré databázové entity jsou vytvořeny pomocí doménových tříd, z nich jsou poté odvozeny tabulky a další objekty v databázi. Ke změnám struktury databáze jsou využívány Entity framework migrace. S těmi je možné pracovat například přes dotnet CLI.

<span id="page-54-0"></span><sup>7</sup> https://docs*.*microsoft*.*[com/en-us/ef/core/](https://docs.microsoft.com/en-us/ef/core/)

#### 5. Implementace

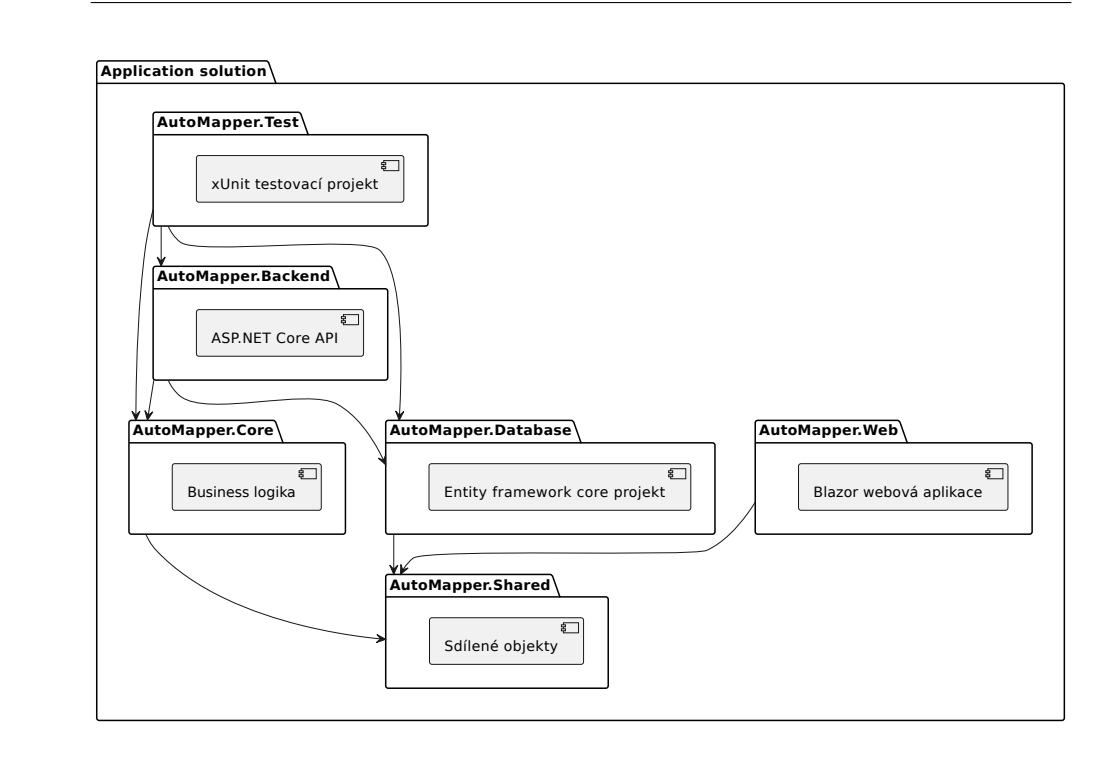

<span id="page-55-0"></span>Obrázek 5.1: Návrh architektury systému

#### **Konfigurace datab´azovych entit ´**

Entity Framework Core využívá konvence k sestavení modelu na základě entitních tříd. Konfiguraci je možné přidat, nebo upravit a tím přepsat použité konvence. [\[23\]](#page-72-2)

V případě složitějších vztahů, jako je tomu u například u entity ConnectionManager, která obsahuje dvě vazby typu 1:N na entitu Project, je ale potřeba nastavení provést explicitně.

Explicitní konfigurace je definována pomocí tříd, které implementují interface IEntityTypeConfiguration<T> a metodu Configure.

V metodě OnModelCreating databázového kontextu je poté možné aplikovat všechny konfigurace implementující zmíněný interface voláním:

builder.ApplyConfigurationsFromAssembly(...);

## **5.2** Čtení metadat databáze

Schéma databáze, ze které chce uživatel načíst objekty pro mapování je získáno za pomoci třídy SqlConnection. <sup>[8](#page-55-1)</sup>. Její metoda GetSchema umožňuje

<span id="page-55-1"></span><sup>8</sup> https://docs*.*microsoft*.*[com/en-us/dotnet/framework/data/adonet/retrieving](https://docs.microsoft.com/en-us/dotnet/framework/data/adonet/retrieving-database-schema-information)[database-schema-information](https://docs.microsoft.com/en-us/dotnet/framework/data/adonet/retrieving-database-schema-information)

přistupovat ke kolekcím, které umožňují jednoduché čtení metadat databáze.

Parametr collectionName specifikuje název dané kolekce.Kolekce Tables obsahuje tabulek a pohledů. Metadata týkající se sloupců včetně jejich vazby na příslušnou tabulku jsou dostupná v kolekci **Columns**.

Pˇrestoˇze existuj´ı kolekce **Foreign Keys**, **Indexes** a **IndexColumns**, data v nich dostupná nejsou dostatečná pro získání informací o primárních a cizích klíčích. Kolekce **Foreign Keys** obsahuje pouze informaci o tabulce ve které se klíč nachází, ale žádnou informaci o referencované tabulce.

#### **5.2.1 INFORMATION SCHEMA**

Kolekce dostupné v rámci třídy SqlConnection zpřístupňují pouze několik vybraných kolekcí z INFORMATION\_SCHEMA.

Toto schéma je jedním ze zdrojů metadat o objektech v SQL Serveru. Je navrženo podle ISO standardu, který definuje INFORMATION\_SCHEMA. [\[24\]](#page-72-3)

Zmíněný standard implementují i další databázové systémy, jako například Oracle a MySql. Z důvodu možné integrace dalších databázových systémů v budoucnu bylo zvoleno INFORMATION SCHEMA jako zdroj metadat.

#### **5.2.2 Naˇcten´ı omezen´ı**

Schéma využitých pohledů z INFORMATION SCHEMA je zobrazeno na obrázku Obrázek 5.2. Jednotlivé pohledy neobsahují přímo primární klíče, ale vazby mezi nimy lze odvodit na základě atributů, které obsahují.

#### **TABLES**

Rádek je jednoznačně identifikován trojicí atributů

*T* = (TABLE CATALOG*,* TABLE SCHEMA*,* TABLE NAME)

#### **COLUMNS**

Rádek je jednoznačně identifikován čtveřicí atributů

 $C = (TABLE\_CATALOG, TABLE\_SCHEMA, TABLE\_NAME, COLUTIONIN\_NAME)$ 

#### **TABLE CONSTRAINTS**

Řádek je jednoznačně identifikován trojicí

 $TC = ($ CONSTRAINT\_CATALOG, CONSTRAINT\_SCHEMA, CONSTRAINT\_NAME $)$ 

. Je možné vytvořit vazbu přes *T* na TABLES.

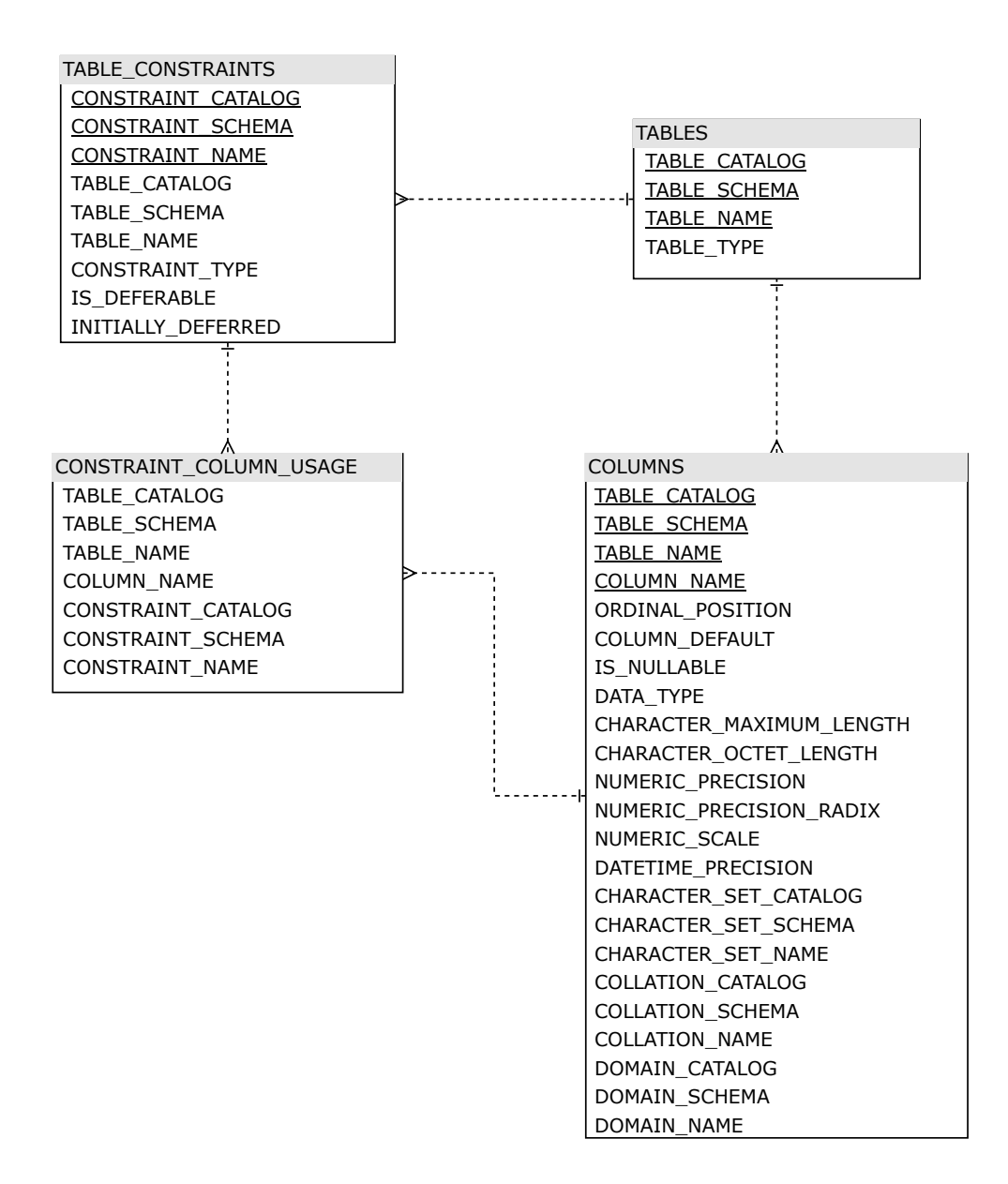

<span id="page-57-0"></span>Obrázek 5.2: Struktura INFORMATION SCHEMA

```
SELECT
  T.CONSTRAINT_CATALOG,
 T.CONSTRAINT_SCHEMA,
  T.CONSTRAINT_NAME,
  T.CONSTRAINT_TYPE,
  T.TABLE_CATALOG,
  T.TABLE_SCHEMA,
  T.TABLE_NAME,
  C.COLUMN_NAME
FROM
  INFORMATION_SCHEMA.TABLE_CONSTRAINTS T
JOIN
  INFORMATION_SCHEMA.CONSTRAINT_COLUMN_USAGE C
ON
  C.CONSTRAINT_CATALOG = T.CONSTRAINT_CATALOG AND
  C.CONSTRAINT_SCHEMA = T.CONSTRAINT_SCHEMA AND
  C.CONSTRAINT_NAME = T.CONSTRAINT_NAME AND
  C.TABLE_NAME = T.TABLE_NAME
WHERE
  T.CONSTRAINT_TYPE IN ('PRIMARY KEY', 'FOREIGN KEY', 'UNIQUE')
```
Ukázka kódu 5: Dotaz pro získání informací o Primárních klíčích a Unique omezeních

#### **CONSTRAINT COLUMN USAGE**

Vazební entita, která propojuje TABLE\_CONSTRAINTS přes *T* a COLUMNS přes *C*.

#### **5.2.3** Načtení integritních omezení

Integritní omezení dostupná v TABLE CONSTRAINTS jsou typů:

- **PRIMARY KEY** Primární klíč.
- **FOREIGN KEY** Cizí klíč.
- **UNIQUE** Unikátní hodnoty ve sloupci.
- **CHECK** Definovaný požadavek, který musí být splněn.

Integritní omezení typu primární klíč, cizí klíč a UNIQUE je možné získat například dotazem uvedeným v ukázce kódu [5](#page-58-0)

```
SELECT
 SRC.CONSTRAINT_CATALOG AS 'SRC_CONSTRAINT_CATALOG',
 SRC.CONSTRAINT_SCHEMA AS 'SRC_CONSTRAINT_SCHEMA',
 SRC.CONSTRAINT_NAME AS 'SRC_CONSTRAINT_NAME',
 SRC.TABLE_CATALOG AS 'SRC_TABLE_CATALOG',
 SRC.TABLE_SCHEMA AS 'SRC_TABLE_SCHEMA',
 SRC.TABLE_NAME AS 'SRC_TABLE_NAME',
 SRC.COLUMN_NAME AS 'SRC_COLUMN_NAME',
 DST.CONSTRAINT_CATALOG AS 'DST_CONSTRAINT_CATALOG',
 DST.CONSTRAINT_SCHEMA AS 'DST_CONSTRAINT_SCHEMA',
 DST.CONSTRAINT_NAME AS 'DST_CONSTRAINT_NAME',
 DST.TABLE_CATALOG AS 'DST_TABLE_CATALOG',
 DST.TABLE_SCHEMA AS 'DST_TABLE_SCHEMA',
 DST.TABLE_NAME AS 'DST_TABLE_NAME',
 DST.COLUMN_NAME AS 'DST_COLUMN_NAME'
FROM INFORMATION_SCHEMA.REFERENTIAL_CONSTRAINTS RC
JOIN INFORMATION_SCHEMA.KEY_COLUMN_USAGE SRC ON
 SRC.CONSTRAINT_CATALOG = RC.CONSTRAINT_CATALOG AND
 SRC.CONSTRAINT_SCHEMA = RC.CONSTRAINT_SCHEMA AND
 SRC.CONSTRAINT_NAME = RC.CONSTRAINT_NAME
JOIN INFORMATION_SCHEMA.KEY_COLUMN_USAGE DST ON
 DST.CONSTRAINT_CATALOG = RC.UNIQUE_CONSTRAINT_CATALOG AND
 DST.CONSTRAINT_SCHEMA = RC.UNIQUE_CONSTRAINT_SCHEMA AND
 DST.CONSTRAINT_NAME = RC.UNIQUE_CONSTRAINT_NAME
WHERE SRC.ORDINAL_POSITION = DST.ORDINAL_POSITION
```
Ukázka kódu 6: Dotaz pro získání informací o cizích klíčích. [\[25\]](#page-72-4)

#### <span id="page-59-0"></span>Cizí klíče

Pokud bychom chtěli implementovat algoritmus mapování schémat založený na struktuře schémat a vazbách mezi tabulkami, bylo by nutné získat u cizích klíčů i informaci o tom, jakou tabulku klíč referencuje. K tomu je možné využít pohledy REFERENTIAL CONSTRAINTS a KEY COLUMN USAGE. Navržený dotaz je přiložen v ukázce kódu [5.2.3.](#page-59-0)

## **5.3 Vyuˇzit´e extern´ı knihovny**

- Math.NET Maticové a další matematické operace.
- **Accord.NET** Implementace Munkresova algoritmu.
- F23.StringSimilarity Podobnostní funkce textových řetězců.

• **BlazorFluentUI** – Komponenty pro vývoj uživatelského rozhraní.

## **5.4 Kompatibilita datových typů MSSQL**

Jedním z faktorů, který určuje, jestli jsou si dva databázové sloupce podobné je obtížnost konverze zdrojového datového typu na cílový. Kompatibilita da-tových typů v MSSQL je znázorněna na obrázku [5.3.](#page-61-0) Rozlišeno je několik možných typů konverze:

- **explicitní konverze** uživatel musí konverzi explicitně definovat pomocí SQL funkcí CAST, nebo CONVERT
- **implicitní konverze** je provedena automaticky bez zásahu uživatele
- konverze není dovolena není možné provést konverzi přímo mezi těmito typy, je ale možné použít více konverzí
- konverze vyžaduje explicitní CAST kvůli možné ztrátě přesnosti

### 5.5 Nalezení mapování

V sekci [3.5.3](#page-45-0) byl popsán Kuhn-Munkersův algoritmus pro nalezení optimálního přiřazení. Tento algoritmus implementuje v .NET například knihovna Ac-cord.NET a její třída Munkres.[\[26\]](#page-72-5) V ukázce kódu [7](#page-62-0) je tato třída využita pro nalezení maximálního přiřazení na podobnostní matici M o rozměrech 3x3.

$$
M = \begin{pmatrix} 4 & 1 & 3 \\ 3 & 2 & 3 \\ 1 & 5 & 4 \end{pmatrix}
$$

Do řádků můžeme dosadit např. atributy zdrojového schématu a do sloupců atributy cílového schématu. Hodnoty matice pak reprezentují jejich podobnost. Rešení 0,1,2 každému řádku přiřazuje index cílového sloupce, indexováno od 0. Hodnota tohoto přiřazení je pak:

$$
M_{0,0} + M_{1,2} + M_{2,1} = 4 + 3 + 5 = 12
$$

### **5.6 Webová aplikace**

Aplikace je vytvořena pomocí Razor komponent. Komponenta je samostatná část uživatelského rozhraní, která umožňuje dynamické chování. Komponenty mohou být vnořené, opakovaně používané a sdílené mezi projekty. [\[27\]](#page-72-6)

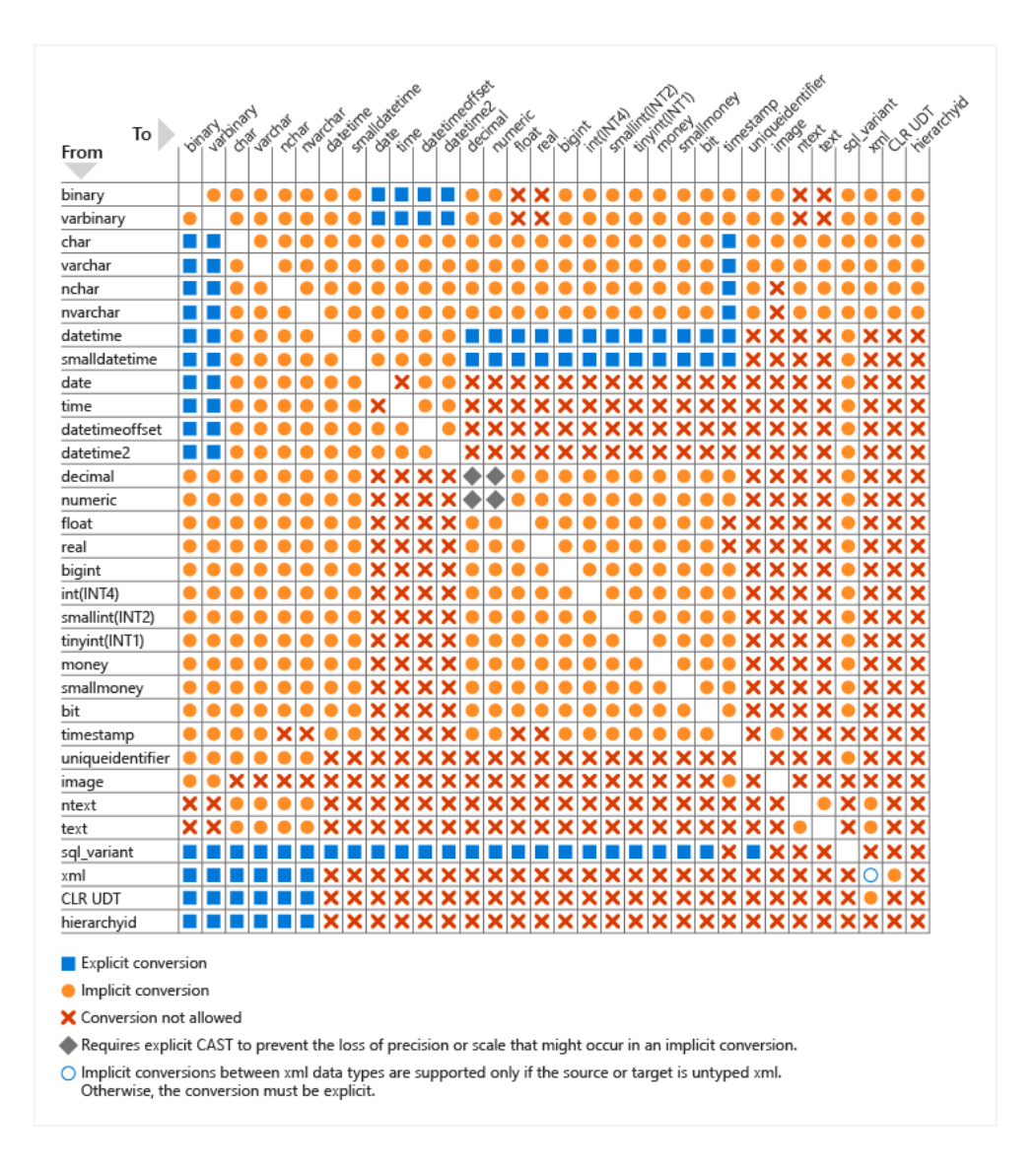

<span id="page-61-0"></span>Obrázek 5.3: Tabulka kompatibility datových typů v MSSQL

```
var similarityMatrix = new double[][]
{
   new double[] { 4, 1, 3 },
   new double[] { 3, 2, 3 },
   new double[] { 1, 5, 4 }
};
var munkres = new Munkres(similarityMatrix);
munkres.Maximize();
double[] solution = munkres.Solution;
_output.WriteLine("Solution: " + string.Join(",", solution));
//Standard Output:
//Solution: 0,2,1
```
Ukázka kódu 7: Použití třídy Munkres v knihovně Accord.NET

Jednoduchým příkladem je komponenta DeleteConfirmationModal. Je využívána při zobrazení potvrzovacího okna po kliknutí na smazání projektu, nebo správce připojení. Umožňuje pomocí parametrů zadat text, který se má zobrazit a nastavit EventCallback, který má komponenta zavolat v rodiči po kliknutí na některé její tlačítko.

Snímky implementované webové aplikace jsou dostupné v příloze [C.](#page-80-0)

Kapitola **6**

## **Testování**

## **6.1 Jednotkov´e testy**

Pro vytvoření jednotkových (Unit) testů byla použita knihovna xUnit<sup>[9](#page-64-0)</sup>. Testy byly implementovány v rámci projektu AutoMapper.Test. Jejich cílem je ověřit správné fungování objektů a jejich metod. Správné výstupy jsou ověřo-vány za pomoci knihovny FluentAssertions<sup>[10](#page-64-1)</sup>.

Pokud jsou testy implementovány v jiném projektu, než testované třídy, je standardně možné testovat pouze třídy s viditelností public. Aby bylo možné testovat i třídy s viditelností internal, tedy třídy, které jsou přístupné pouze ze stejné assembly, Je potřebné přidat do příslušných souborů .csproj deklaraci **<InternalsVisibleTo** Include="AutoMapper.Test" **/>**

## **6.2 Uˇzivatelsk´e testy**

Uživatelské testování bylo provedeno s vývojáři datových integrací. Testeři byli požádáni, aby před testováním dodali vybrané zdrojové a cílové tabulky, mezi kterými chtějí nalézt mapování. Dále byli požádáni, aby se struktura těchto tabulek nějakým způsobem lišila, tak aby bylo možné ověřit funkcionalitu automatického mapování.

Na základě poskytnutých schémat byly testerům v testovací databázi vytvořena zdrojová a cílová schémata a v nich příslušné tabulky.

Před zahájením samotného testování byli testeři krátce seznámeni s aplikací. Poté dostali k dispozici seznam úkolů, které mají postupně splnit. Tento seznam je stejný, jako seznam využitý při testování samotného uživatelského rozhraní, popsaný v sekci [4.1.3.](#page-48-0) Dále dostali k dispozici údaje pro připojení do testovací databáze a jména schémat, ve kterých se jejich tabulky nacházejí.

<span id="page-64-0"></span><sup>9</sup> [https://xunit](https://xunit.net/)*.*net/

<span id="page-64-1"></span><sup>10</sup>[https://fluentassertions](https://fluentassertions.com/)*.*com/

#### **6.2.1 Shrnut´ı uˇzivatelsk´ych test˚u**

Připomínky testerů k návrhu, nebo funkcionalitě aplikace jsou shrnuty v následujících bodech, které odpovídají krokům testovacího scénáře. V závorce u každé připomínky je uvedeno, jestli již úprava byla implementována. Úpravy, které ještě nebyly implementovány byly zařazeny do seznamu úkolů k vyřešení.

#### 2. Vyplnit parametry správce připojení

• Pokud uživatel vyplní připojovací řetězec do databáze, měly by se ostatní položky formuláře deaktivovat, aby uživatel neměl tendenci je také vyplnit. (Ne)

#### 3. Otestovat, jestli je připojení funkční

• Po stisknutí tlačítka Test connection by se měl zobrazit text, který indikuje úspěch, nebo chybu. Nyní se pouze změní barva tlačítka na zelenou, nebo červenou. (Ano)

#### **5. Vyplnit parametry projektu**

- Typy entit (tabulka, pohled) by měly být předvybrány.  $(Ano)$
- Seznamy schémat, typů entit a tabulek by měly obsahovat možnost hromadně vybrat, nebo odebrat všechny položky v seznamu. (Ne)
- Jednotlivé položky formuláře by se měly postupně aktivovat podle toho, jak uživatel vyplňuje. (Ne)

#### **7. Spustit mapování**

- Pokud je projekt vytvořen, měl by návrh mapování proběhnout automaticky, nyní vyžaduje kliknutí uživatelem na tlačítko Generate mapping (Ne)
- U entit, jejichž jména se liší, ale atributy jsou si velmi podobné má jméno příliš velkou váhu a tím snižuje celkovou podobnost. Rešením může být zavedení vážení podle počtu podobných atributů. (Ne)

#### 9. Potvrdit mapování všech entit, která mají podobnost větší, než **90 %**

- Chybí možnost hromadného potvrzení, mapování je potřeba potvrdit, nebo zamítnout manuálně. (Ne)
- Detail entity by mělo být možné otevřít, ikdyž už je mapování potvrzeno, například v režimu pouze pro čtení. (Ne)

• Podobnost by měla být podpořena barevně, aby bylo možné snadno vizuálně rozlišit podobné a odlišné entity. (Ne)

#### 10. Otevřít detail entity

• Položky, které obsahují velmi dlouhé názvy sloupců přetékají, mohlo by být vyřešeno zvětšením modalového okna. (Ano)

#### 11. Upravit mapování atributů

- Při výběru zdrojového atributu by měly být atributy:
	- **–** Seˇrazeny podle podobnosti.
	- Odlišeny ty, které již jsou namapovány na jiný cílový atribut.
	- **–** Pˇri pˇriˇrazen´ı atributu uˇzivatelem by mˇelo doj´ıt k automatick´emu přepočítání podobností, které již bude pracovat pouze ze zbývajícími atributy. (Ne)

#### 13. Uložit změny v mapování

• Chybí zobrazení potvrzení, že byly změny uloženy. (Ne)

# Závěr

V rámci této diplomové práce byla nejprve provedena rešerše metod, které mohou být použity pro porovnávání a nalezení mapování mezi databázovými schématy. Byly představeny metody porovnávající názvy objektů některou podobnostní metrikou, metody využívající další metadata atributů a metody založené na strojovém učení.

Dalším úkolem bylo provést rešerši nástrojů používaných v odvětví datových integrací. V rešerši bylo ukázáno, že tyto nástroje umí navrhnout mapování mezi atributy pouze při úplné shodě názvů. Mapování mezi entitami nezvládnou detekovat vůbec. Vytváření mapování mezi entitami je repetetivní a časově náročná činnost, kterou musí vývojář provést manuálně.

Na základě provedených rešerší byla navržena a implementována webová aplikace, která na vstupu dostane zdrojové a cílové databázové schéma a automaticky vytvoří mapování na základě podobnosti s využitím popsaných metod. Uživatel aplikace může případně navržené mapování upravit a exportovat jej pro využití v některém integračním nástroji.

Poslední část práce tvoří testování. Nejprve proběhlo testování nad vytvořeným prototypem, během kterého bylo postupně vylepšováno uživatelské rozhraní. Poté byla otestována také vytvořená aplikace. Na základě testování byla navržena vylepšení, která budou zpracována v dalších verzích.

Testování s uživateli, kteří aktuálně vyvíjejí integrační řešení ukázalo, že aplikace má v tomto odvětví potenciál. Největšího využití dosáhne u větších projektů, ve kterých je nutné integrovat velké množství entit a práce v tradičních ETL nástrojích je tak velmi neefektivní.

Výstup implementované aplikace, tedy vygenerované mapování ve formátu JSON, je možné využít například v některé ze zmíněných knihoven zaměřených na integrační procesy.

## Další rozvoj

Prozatím je aplikace omezena pouze na Microsoft SQL Server. Pro plnohodnotné využití a rozšíření je za potřebí implementovat připojení k dalším zdrojům. Mezi ty mohou patřit další databázové systémy, jako např. Oracle, nebo PostgreSQL, ale také REST API za využití specifikace Open API, nebo soubory typů csv, xslx a json.

Dalším možným vylepšením je implementace dalších mapovacích algo-ritmů, které umožní překonat další konflikty, popsané v sekci [1.5.1,](#page-23-0) které mohou nastat mezi schématy. Příkladem je problém při mapování 1:N, nebo dokonce M:N.

Jedním z úkolů, který řeší vývojáři integračních procesů je také definování závislostí mezi integracemi tak, aby nebyla porušena referenční integrita příslušných databázových systémů. Tento proces by bylo také možné automatizovat na základě získaných metadat o cizích klíčích, z nichž je možné vytvořit graf závislostí, podle kterého může integrační proces postupuvat.

Aby bylo možné efektivně vyhodnotit kvalitu navržených mapování, je za potřebí vytvořit sadu mapovacích úkolů a manuálně je vyhodnotit. Poté bude možné určit metriky, jako jsou Precision a Recall.

Vhodným rozšířením může být také použití strojového učení pro zpřesnění výsledku. Může se jednat o supervizované metody natrénované na předem připravených datech, nebo o nesupervizované metody využívající například klastrování.

## **Literatura**

- [1] Kimball, R.; Ross, M.: *The data warehouse toolkit*. Indianapolis: Wiley, třetí vydání, c2013, ISBN 978-111-8530-801.
- [2] Madhavan, J.; Bernstein, P. A.; Doan, A.; aj.: Corpus-Based Schema Matching. In *Proceedings of the 21st International Conference on Data Engineering*, ICDE '05, USA: IEEE Computer Society, 2005, ISBN 0769522858, str. 57-68, doi:10.1109/ICDE.2005.39. Dostupné z: [https:](https://doi.org/10.1109/ICDE.2005.39) //doi*.*org/10*.*[1109/ICDE](https://doi.org/10.1109/ICDE.2005.39)*.*2005*.*39
- [3] Navarro, G.: A Guided Tour to Approximate String Matching. *ACM Comput. Surv.*, ročník 33, č. 1, mar 2001: str. 31–88, ISSN 0360-0300, doi:10*.*1145/375360*.*375365. Dostupn´e z: [https://doi](https://doi.org/10.1145/375360.375365)*.*org/ 10*.*[1145/375360](https://doi.org/10.1145/375360.375365)*.*375365
- [4] Friendly, F.: Jaro–Winkler Distance Improvement For Approximate String Search Using Indexing Data For Multiuser Application. *Journal of Physics: Conference Series*, ročník 1361, č. 1, nov 2019: str. 012080, doi:10*.*1088/1742-6596/1361/1/012080. Dostupn´e z: [https://doi](https://doi.org/10.1088/1742-6596/1361/1/012080)*.*org/ 10*.*[1088/1742-6596/1361/1/012080](https://doi.org/10.1088/1742-6596/1361/1/012080)
- [5] Sahay, T.; Mehta, A.; Jadon, S.: Schema Matching using Machine Learning. In *2020 7th International Conference on Signal Processing and Integrated Networks (SPIN)*, 2020, s. 359–366, doi:10*.*1109/ SPIN48934*.*2020*.*9071272.
- [6] Kim, W.; Seo, J.: Classifying schematic and data heterogeneity in multidatabase systems. *Computer*, ročník 24, č. 12, 1991: s. 12–18, doi: 10*.*1109/2*.*116884.
- [7] Celko, J.; Books24x7, I.: *Joe Celko's SQL programming style*. Amsterdam: Elsevier, 2005, ISBN 0120887975;9780120887972;.
- [8] Oracle E-Business Suite Developer's Guide [online]. [2022-02-16]. Dostupn´e z: https://docs*.*oracle*.*[com/cd/E18727\\_01/doc](https://docs.oracle.com/cd/E18727_01/doc.121/e12897/T302934T458266.htm)*.*121/e12897/ [T302934T458266](https://docs.oracle.com/cd/E18727_01/doc.121/e12897/T302934T458266.htm)*.*htm
- [9] DeepL API [online]. [2022-02-16]. Dostupn´e z: [https://www](https://www.deepl.com/docs-api/translating-text/request/)*.*deepl*.*com/ [docs-api/translating-text/request/](https://www.deepl.com/docs-api/translating-text/request/)
- [10] Do, H.-H.; Rahm, E.: COMA—a system for flexible combination of schema matching approaches. In *VLDB'02: Proceedings of the 28th International Conference on Very Large Databases*, Elsevier, 2002, s. 610–621.
- [11] Apache Airflow [online]. 2022, [cit. 2022-01-20]. Dostupné z:  $\frac{\text{https://}}{\text{https://}}$  $\frac{\text{https://}}{\text{https://}}$  $\frac{\text{https://}}{\text{https://}}$ [airflow](https://airflow.apache.org/)*.*apache*.*org/
- [12] Github spotify/luigi [online]. 2021, [cit. 2022-01-20]. Dostupné z:  $https:$ //github*.*[com/spotify/luigi](https://github.com/spotify/luigi)
- [13] Openflights: Airports and airline data [online]. [cit. 2022-01-31]. Dostupn´e z: [https://openflights](https://openflights.org/data.html)*.*org/data*.*html
- [14] SQL Server Integration Services (SSIS). 2022, [cit. 2022-01-27]. Dostupné z: https://docs*.*microsoft*.*[com/en-us/sql/integration-services/](https://docs.microsoft.com/en-us/sql/integration-services/sql-server-integration-services?view=sql-server-ver15) [sql-server-integration-services?view=sql-server-ver15](https://docs.microsoft.com/en-us/sql/integration-services/sql-server-integration-services?view=sql-server-ver15)
- [15] Microsoft: Data Flow SQL Server Integration Services (SSIS) [online]. [cit. 2022-04-23]. Dostupné z: [https://docs](https://docs.microsoft.com/en-us/sql/integration-services/data-flow/data-flow?view=sql-server-ver15).microsoft.com/ [en-us/sql/integration-services/data-flow/data-flow?view=](https://docs.microsoft.com/en-us/sql/integration-services/data-flow/data-flow?view=sql-server-ver15) [sql-server-ver15](https://docs.microsoft.com/en-us/sql/integration-services/data-flow/data-flow?view=sql-server-ver15)
- [16] Bouman, R.; Casters, M.; van Dongen, J.: *Pentaho Kettle Solutions*. Indianapolis: John Wiley & Sons, Incorporated, první vydání, 2010, ISBN 978-0-470-63517-9.
- [17] Azure Data Factory [online]. [cit. 2022-01-31]. Dostupné z:  $\frac{h}{k}$ docs*.*microsoft*.*[com/en-us/azure/data-factory/introduction](https://docs.microsoft.com/en-us/azure/data-factory/introduction)
- <span id="page-71-0"></span>[18] Azure Data Factory & Azure Synapse [online]. [cit. 2022-01-31]. Dostupn´e z: https://docs*.*microsoft*.*[com/en-us/azure/data-factory/](https://docs.microsoft.com/en-us/azure/data-factory/copy-activity-schema-and-type-mapping) [copy-activity-schema-and-type-mapping](https://docs.microsoft.com/en-us/azure/data-factory/copy-activity-schema-and-type-mapping)
- <span id="page-71-1"></span>[19] Relational databases - ETLBox [online]. [cit. 2022-04-29]. Dostupn´e z: https://www*.*etlbox*.*[net/docs/db-connectors/relational](https://www.etlbox.net/docs/db-connectors/relational-databases)[databases](https://www.etlbox.net/docs/db-connectors/relational-databases)
- <span id="page-71-2"></span>[20] Kuhn, H. W.: The Hungarian method for the assignment problem. *Naval research logistics*, ročník 52, č. 1, 2005: s. 7–21.
- [21] Nielsen, J.: Enhancing the Explanatory Power of Usability Heuristics. In *Proceedings of the SIGCHI Conference on Human Factors in Computing Systems*, CHI '94, New York, NY, USA: Association for Computing Machinery, 1994, ISBN 0897916506, str. 152–158, doi:10*.*1145/ 191666*.*191729. Dostupn´e z: [https://doi](https://doi.org/10.1145/191666.191729)*.*org/10*.*1145/191666*.*191729
- [22] ASP.NET Core Blazor hosting models [online]. [2022-04-26]. Dostupn´e z: https://docs*.*microsoft*.*[com/en-us/aspnet/core/blazor/](https://docs.microsoft.com/en-us/aspnet/core/blazor/hosting-models?view=aspnetcore-6.0) [hosting-models?view=aspnetcore-6](https://docs.microsoft.com/en-us/aspnet/core/blazor/hosting-models?view=aspnetcore-6.0)*.*0
- [23] Creating and configuring a mode [online]. [2022-05-01]. Dostupné z: https://docs*.*microsoft*.*[com/en-us/ef/ef6/modeling/code-first/](https://docs.microsoft.com/en-us/ef/ef6/modeling/code-first/workflows/new-database) [workflows/new-database](https://docs.microsoft.com/en-us/ef/ef6/modeling/code-first/workflows/new-database)
- [24] System Information Schema Views (Transact-SQL) [online]. [2022-05-01]. Dostupn´e z: [https://docs](https://docs.microsoft.com/en-us/sql/relational-databases/system-information-schema-views/system-information-schema-views-transact-sql?view=sql-server-ver15)*.*microsoft*.*com/en[us/sql/relational-databases/system-information-schema](https://docs.microsoft.com/en-us/sql/relational-databases/system-information-schema-views/system-information-schema-views-transact-sql?view=sql-server-ver15)[views/system-information-schema-views-transact-sql?view=](https://docs.microsoft.com/en-us/sql/relational-databases/system-information-schema-views/system-information-schema-views-transact-sql?view=sql-server-ver15) [sql-server-ver15](https://docs.microsoft.com/en-us/sql/relational-databases/system-information-schema-views/system-information-schema-views-transact-sql?view=sql-server-ver15)
- [25] SQL Essentials: Foreign Key Metadata: Improving on INFOR-MATION\_SCHEMA Views [online]. [2022-03-22]. Dostupné z: https://docs*.*microsoft*.*[com/en-us/previous-versions/sql/](https://docs.microsoft.com/en-us/previous-versions/sql/legacy/aa175805(v=sql.80)?redirectedfrom=MSDN) legacy/aa175805(v=sql*.*[80\)?redirectedfrom=MSDN](https://docs.microsoft.com/en-us/previous-versions/sql/legacy/aa175805(v=sql.80)?redirectedfrom=MSDN)
- [26] Munkres Class [online]. [2022-04-06]. Dostupné z:  $http:$ //accord-framework*.*[net/docs/html/T\\_Accord\\_Math\\_Optimization\\_](http://accord-framework.net/docs/html/T_Accord_Math_Optimization_Munkres.htm) [Munkres](http://accord-framework.net/docs/html/T_Accord_Math_Optimization_Munkres.htm)*.*htm
- [27] ASP.NET Core Razor components [online]. [2022-05-01]. Dostupné z: https://docs*.*microsoft*.*[com/en-us/aspnet/core/blazor/](https://docs.microsoft.com/en-us/aspnet/core/blazor/components/?view=aspnetcore-6.0) [components/?view=aspnetcore-6](https://docs.microsoft.com/en-us/aspnet/core/blazor/components/?view=aspnetcore-6.0)*.*0

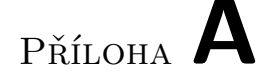

### Seznam použitých zkratek

- **ETL** Extract Transform Load
- **CRM** Customer Relationship Management
- **ERP** Enterprise Resource Planning
- **SCM** Supply Chain Management
- **ODBC** Open Database Connectivity
- **OLE DB** Object Linking and Embedding, Database
- **SQL** Structured Query Language
- **SSIS** SQL Server Integration Services
- **JSON** Javascript Object Notation
- **API** Application Programming Interface
- PK Primary Key/Primární klíč
- FK Foreign Key/Cizí klíč

# PŘÍLOHA **B**

## **Wireframe prototyp**

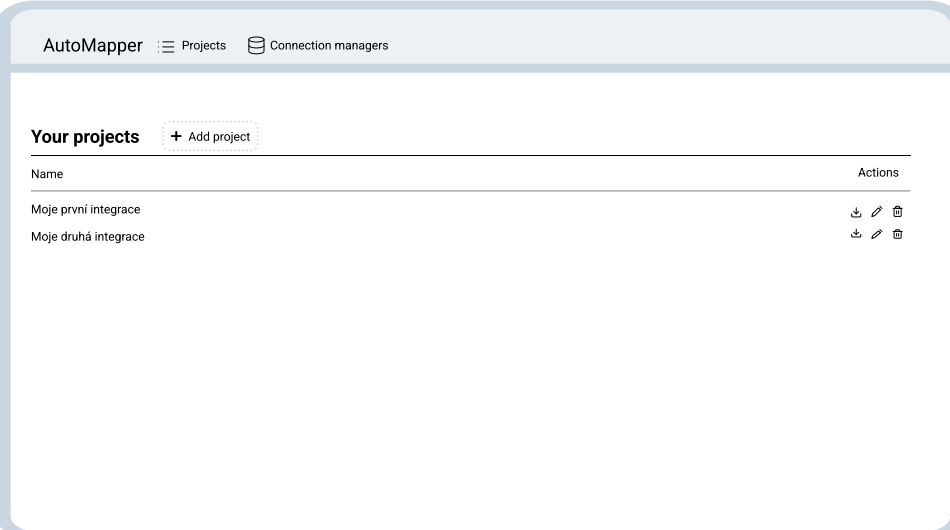

Obrázek B.1: Prototyp – Přehled projektů

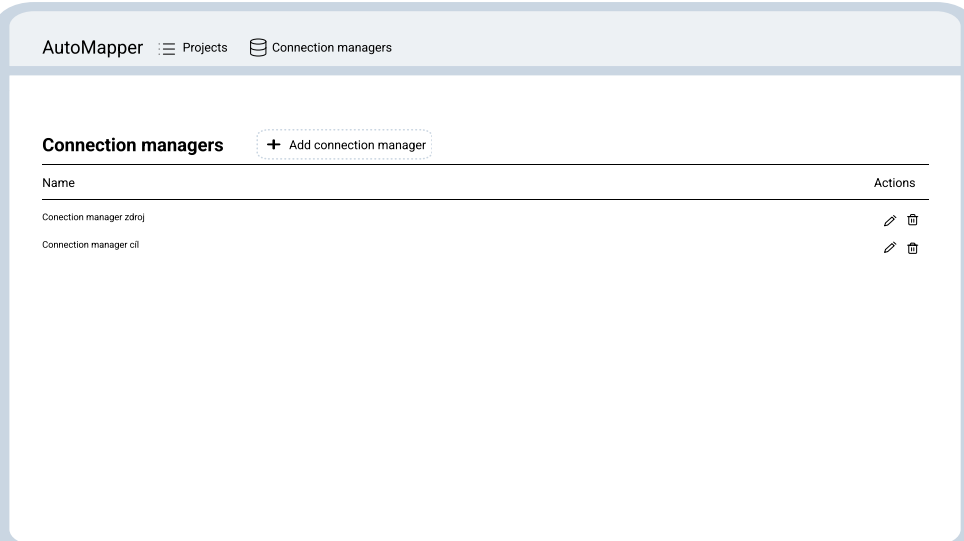

Obrázek B.2: Prototyp – Přehled správců připojení

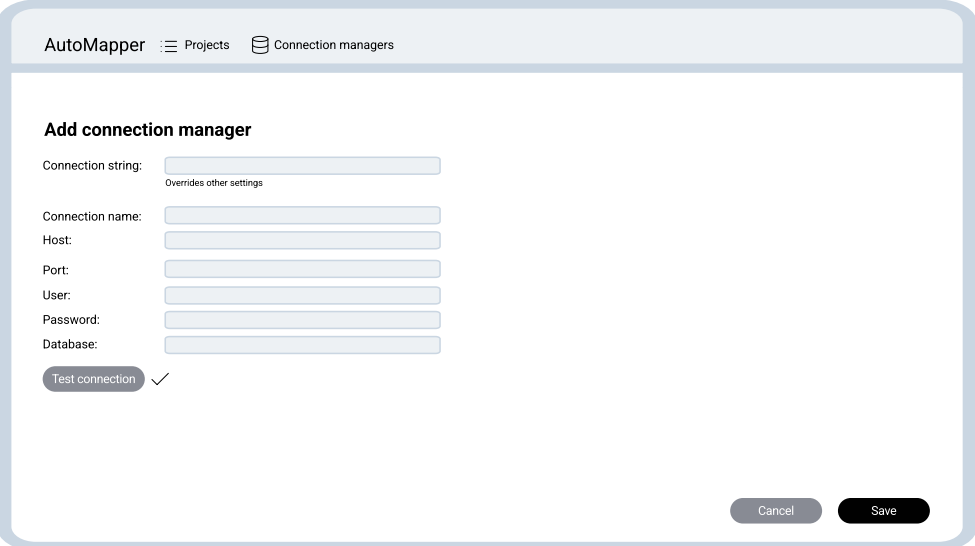

Obrázek B.3: Prototyp – Vytvoření správce připojení

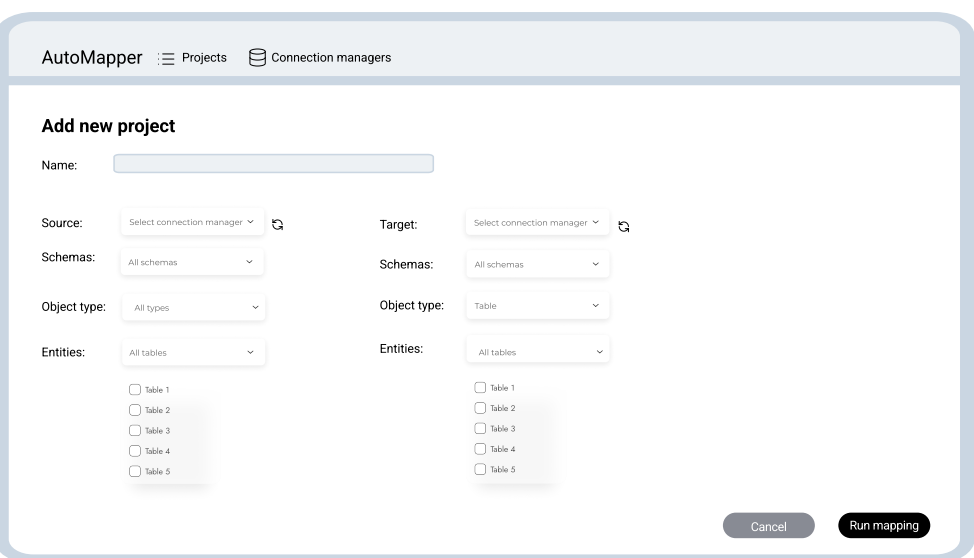

Obrázek B.4: Prototyp – Vytvoření projektu

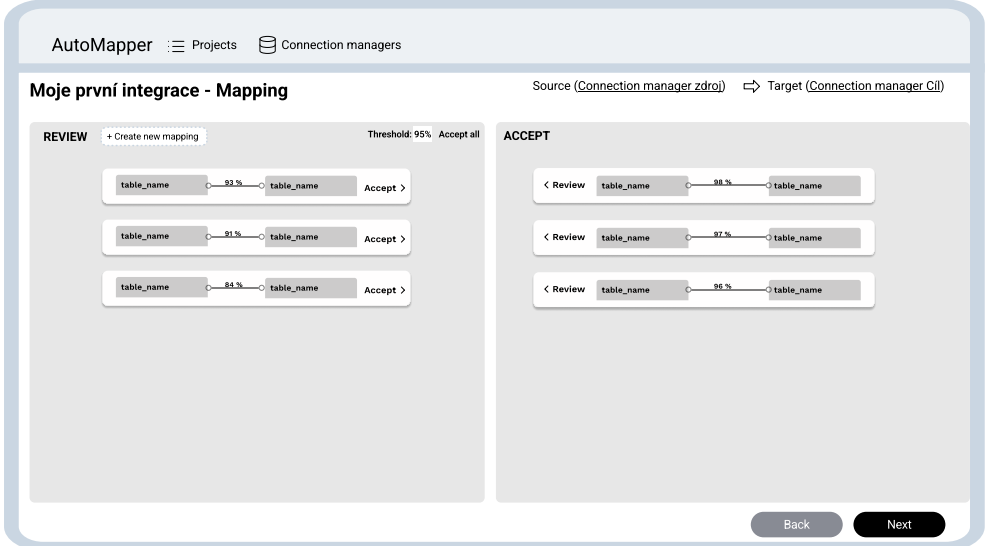

Obrázek B.5: Prototyp – Detail projektu

|               | Moje první integrace - Mapping |          | Threshold: 95% Accept all |                       |                      |         |               | Source (Connection manager zdroj) $\Rightarrow$ Target (Connection manager Cil) |
|---------------|--------------------------------|----------|---------------------------|-----------------------|----------------------|---------|---------------|---------------------------------------------------------------------------------|
| <b>REVIEW</b> | <b>Mapping Entity Detail</b>   |          |                           |                       |                      |         |               | $\times$                                                                        |
|               |                                |          |                           | Total confidence 84 % |                      |         |               |                                                                                 |
|               |                                |          |                           |                       |                      |         | Change target |                                                                                 |
|               | People (View)<br>Id            | int      |                           | 84%                   | People (Table)<br>Id | int     | $\circ$       |                                                                                 |
|               | FirstName                      | varchar  |                           | 84%                   | FirstName            | varchar |               |                                                                                 |
|               | LastName                       | varchar  |                           | 84%                   | LastNane             | varchar |               |                                                                                 |
|               | BirthDate                      | datetime | $\Rightarrow$             |                       | Height               | int     |               |                                                                                 |
|               |                                |          |                           |                       |                      |         |               |                                                                                 |
|               | Reject                         |          |                           |                       |                      |         | Accept        |                                                                                 |

Obrázek B.6: Detail mapované entity

 $P\check{\textsc{r}}$ íloha  $\mathbb C$ 

## **Snímky aplikace**

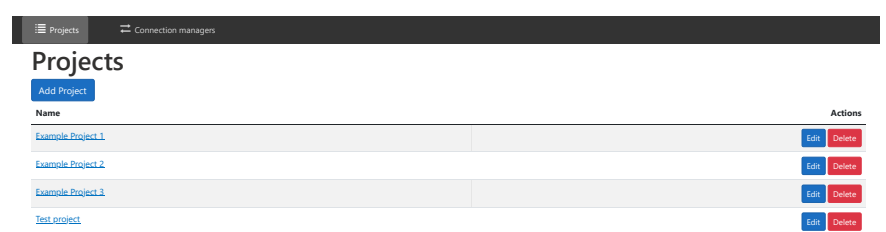

Obrázek C.1: Přehled projektů

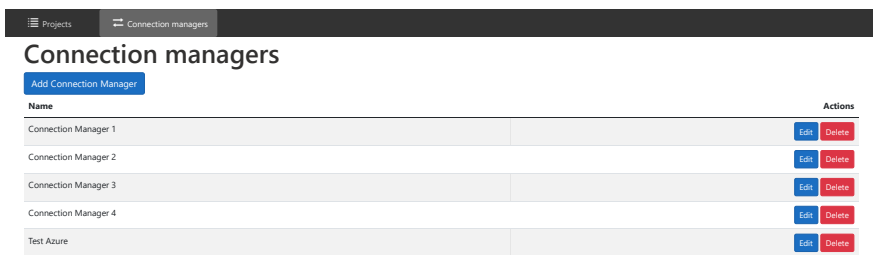

Obrázek C.2: Přehled správců připojení

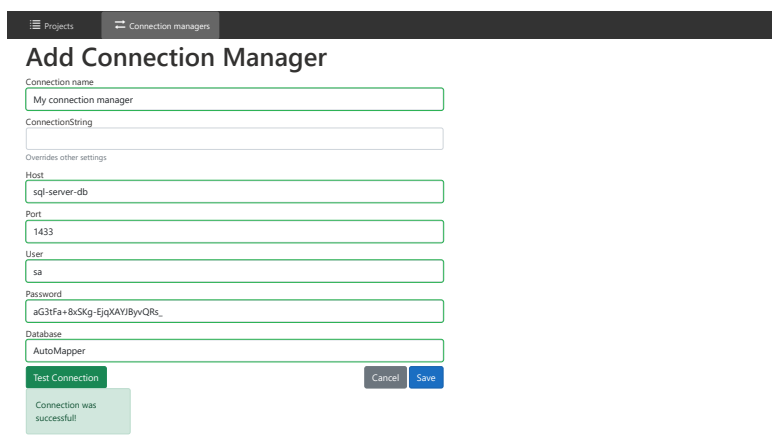

Obrázek C.3: Vytvoření správce připojení

#### $\equiv$  Projects  $\rightleftarrows$  C **Add new project** Project name My mapping project  $\bar{\mathbf{p}}$ Source Test Azure Destination Test Azure Selected schemas: dbo Selected schemas: workshop Selected schemas: workshop Selected schemas: workshop Selected schemas: workshop  $\vee$ dbo and the second control of the second control of the second control of the second control of the second control of the second control of the second control of the second control of the second control of the second contr Selected entity types: Table, View Selected entity types: Table<br>
Selected entity types: Table<br>
Sable, View Selected entity types: Table tble, View Selected entities: AspNetRoles, AspNetUserRoles, AspNetUsers Selected entities: AspNetUserRoles, AspNetUserRoles, AspNetUserRoles, AspNetUserRoles, AspNetUserRoles, AspNetUserRoles, AspNetUserRoles, AspNetUserRoles, AspNe AspNetRoles, AspNetUserRoles, AspNetUsers Select entities...  $\vee$  $\begin{bmatrix}$  Cancel  $\end{bmatrix}$  Save

Obrázek C.4: Vytvoření projektu

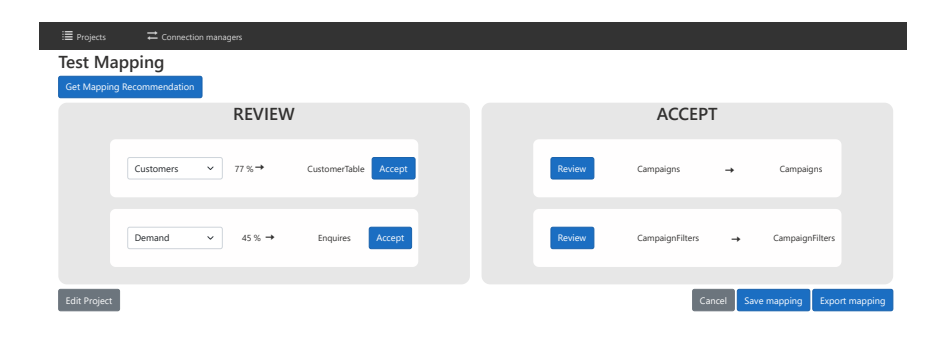

Obrázek C.5: Vytvoření správce připojení

| E Projects          | $\rightleftharpoons$ Connection managers |                                         |            |                      |                         |               |                                |
|---------------------|------------------------------------------|-----------------------------------------|------------|----------------------|-------------------------|---------------|--------------------------------|
| <b>Test Mapping</b> |                                          |                                         |            |                      |                         |               |                                |
|                     | Get Mapping Recommendation               |                                         |            |                      |                         |               |                                |
|                     |                                          | $Demand \rightarrow Enquires$           |            |                      |                         |               |                                |
|                     |                                          |                                         | int        | 71%                  | IdentificationRow       | int           |                                |
|                     |                                          | Id<br>$\checkmark$                      |            | 98 % →               | RealEstate_Type         | int           |                                |
|                     | <b>Customers</b>                         | RealEstateType<br>$\checkmark$          | int<br>int | $97\% \rightarrow$   | Offer_Type              | int           | Campaigns                      |
|                     |                                          | OfferType<br>$\checkmark$               | datetime2  | $100\% \rightarrow$  | StartTime               | datetime2     |                                |
|                     |                                          | StartTime<br>$\checkmark$               | datetime2  | $100\% \rightarrow$  | EndTime                 | datetime2     |                                |
|                     | Demand                                   | EndTime<br>$\checkmark$                 | int        | $93\% \rightarrow$   | Customer                | int           | CampaignFilters                |
|                     |                                          | Customerid<br>$\checkmark$              | bit        | $100\% \rightarrow$  | OnDemand                | bit           |                                |
| Edit Project        |                                          | OnDemand<br>$\checkmark$                | bit        | $100\% \rightarrow$  | OnlyNaturalPersonOffers | bit           | Export mapping<br>Save mapping |
|                     |                                          | OnlyNaturalPersonOff v                  | int        | $100\% \rightarrow$  | PricePerSquareMeterFrom | int           |                                |
|                     |                                          | PricePerSquareMeterF v                  | int        | $100\% \rightarrow$  | PricePerSquareMeterTo   | int           |                                |
|                     |                                          | PricePerSquareMeter1 v<br>$\checkmark$  | nvarchar   | $79\% \rightarrow$   | EnquireName             | nvarchar      |                                |
|                     |                                          | Name<br>SearchCodes<br>$\checkmark$     | nvarchar   | $91\%$ $\rightarrow$ | SearchCodeLists         | nvarchar      |                                |
|                     |                                          | LandSizeFrom<br>$\checkmark$            | int        | $83% \rightarrow$    | <b>LSFrom</b>           | int           |                                |
|                     |                                          | LandSizeTo<br>$\checkmark$              | int        | $80\%$ $\rightarrow$ | LSTo                    | int           |                                |
|                     |                                          | $\checkmark$                            | nvarchar   | $91% \rightarrow$    | DispositionEnum         | nvarchar      |                                |
|                     |                                          | Disposition<br>Location<br>$\checkmark$ | nvarchar   | $100\% \rightarrow$  | Location                | nvarchar      |                                |
|                     |                                          | PriceFrom<br>$\checkmark$               | int        | $85\% \rightarrow$   | PFrom                   | int           |                                |
|                     |                                          | PriceTo<br>$\checkmark$                 | int        | $81\% \rightarrow$   | PTo                     | int           |                                |
|                     |                                          | SizeFrom<br>$\checkmark$                | int        | $88\% \rightarrow$   | SFrom                   | int           |                                |
|                     |                                          | SizeTo<br>$\checkmark$                  | int        | $83\% \rightarrow$   | STo                     | int           |                                |
|                     |                                          | SelectedRealityEstate\ v                | nvarchar   | $87\% \rightarrow$   | SelectedREWebpages      | nvarchar      |                                |
|                     |                                          |                                         |            |                      |                         |               |                                |
|                     |                                          |                                         |            |                      |                         | Done<br>Close |                                |
|                     |                                          |                                         |            |                      |                         |               |                                |
|                     |                                          |                                         |            |                      |                         |               |                                |
|                     |                                          |                                         |            |                      |                         |               |                                |

Obrázek C.6: Vytvoření správce připojení

## PŘÍLOHA **D**

### **Nasazení aplikace**

#### **D.1 Docker compose**

Preferovaným způsobem, jak aplikaci nasadit je využití nástroje Docker Compose. V kořenovém adresáři řešení je vytvořen soubor docker-compose.yml, který definuje potřebné kontejnery a jejich závislosti. Tento soubor je přiložen jako ukázka kódu [8.](#page-86-0) Pro správný běh aplikace jsou potřebné následující tři služby.

#### **Microsoft SQL Server – sql-server-db**

Jde o oficiální Microsoft SQL Server Docker image, který je využíván s li-cencí Developer.<sup>[11](#page-84-0)</sup> Sql server je dostupný na standardně používaném portu 1433. Používá Docker Volume pojmenovaný sqlvolume, aby uložená data v kontejneru byla perzistována.

#### Backendové ASP.NET Core API – automapper/api

Tato služba spouští implementované ASP.NET Core API. Kontejner využívá image .NET SDK. <sup>[12](#page-84-1)</sup> API je dostupné na portu 7055. Při spuštení kontejneru je nastavena proměnná prostředí ASPNETCORE ENVIRONMENT=Docker, aby došlo k načtení konfigurace specifické pro běh v Dockeru.

#### Blazor webová aplikace – web

Webová aplikace vychází stejně jako API z image .NET SDK. Je dostupná na adrese localhost:80.

Výše popsané služby je možné sestavit a spustit příkazem:

docker-compose up

<span id="page-84-0"></span><sup>11</sup>https://hub*.*docker*.*[com/\\_/microsoft-mssql-server](https://hub.docker.com/_/microsoft-mssql-server)

<span id="page-84-1"></span><sup>12</sup>https://hub*.*docker*.*[com/\\_/microsoft-dotnet-sdk](https://hub.docker.com/_/microsoft-dotnet-sdk)

Správné spuštění je možné ověřit příkazem docker ps. Spuštěny by měly být tři kontejnery: mcr.microsoft.com/mssql/server, automapper/api a automapper/web.

### **D.2** Spuštění pomocí .NET SDK

Aplikaci je možné spustit také pomocí .NET  $6.0$  SDK<sup>[13](#page-85-0)</sup>. Tento způsob je využívaný hlavně při vývoji.

#### Databáze

Jako vývojový databázový systém je použita LocalDB. Jde o minimální verzi SQL serveru, která je určena pro lokální vývojové účely. Alternativně může být vytvořena databáze například v cloudu.

Inicializace databáze – vytvoření datových struktur a naplnění počátečními daty je provedeno automaticky při startu backendové aplikace.

#### Backendové ASP.NET Core API

Projekt je umístěn v adresáři AutoMapper.Backend. Sestavit a spustit jej je možné příkazem dotnet run. API je pak dostupné na adrese <localhost:7055/>. Swagger dokumentace k API endpointům a metodám je dostupn´a na adrese [localhost:7055/swagger/index](localhost:7055/swagger/index.html)*.*html.

#### **Blazor** webová aplikace

Projekt je umístěn v adresáři AutoMapper.Backend. Sestavit a spustit jej je možné příkazem dotnet run. Webová aplikace je dostupná na adrese <localhost:7099/>

#### **D.3 Struktura pˇriloˇzen´eho m´edia**

Obrázek D.1: Struktura přiloženého média

|  | readme.txt  Manuál pro spuštení aplikace        |
|--|-------------------------------------------------|
|  |                                                 |
|  | Lthesis.pdf Tato diplomová práce ve formátu PDF |

<span id="page-85-0"></span><sup>13</sup>https://dotnet.microsoft.com/en-us/download/dotnet/6.0

```
version: "3.9"
services:
  sql-server-db:
   image: mcr.microsoft.com/mssql/server
   ports:
      - "1433:1433"
    environment:
      SA_PASSWORD: "my_password"
     ACCEPT_EULA: "Y"
   volumes:
      - sqlvolume:/var/opt/mssql
  api:
    image: automapper/api
   build:
        context: .
        dockerfile: ./AutoMapper.Backend/Dockerfile
   ports:
        - "7055:80"
   depends_on:
       - sql-server-db
    environment:
       - ASPNETCORE_ENVIRONMENT=Docker
  web:
    image: automapper/web
   build:
       context: .
       dockerfile: ./AutoMapper.Web/Dockerfile
   ports:
       - "80:80"
    depends_on:
       - api
volumes:
  sqlvolume:
```
Ukázka kódu 8: Soubor docker-compose.yml